Operációs Rendszerek Gyakorlati jegyzet

Összeállította: Rodek Lajos Szegedi Tudományegyetem Képfeldolgozás és Számítógépes Grafika Tanszék

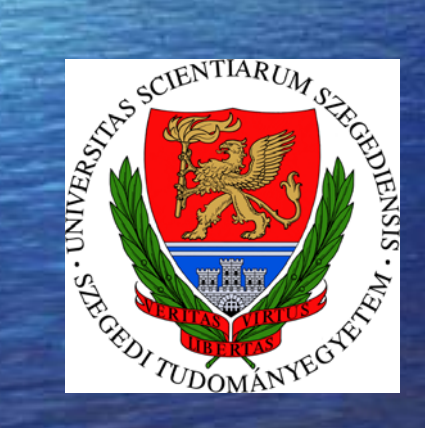

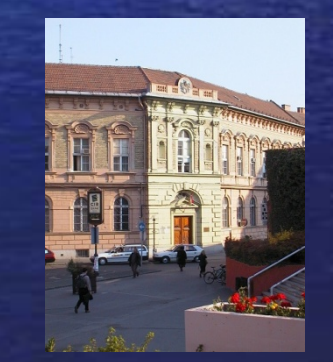

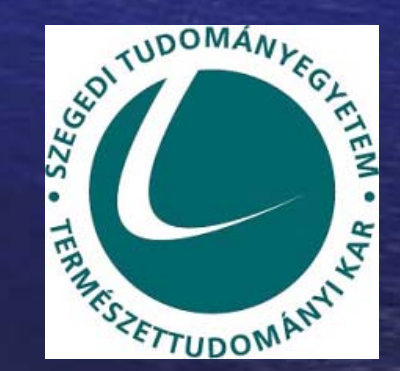

© 2004.

## A UNIX operációs rendszer

- • A sok operációs rendszer közül csak a **UNIX** (ejtsd: juniksz) rendszerrel foglalkozunk.
- $\bullet$  Két fő irányzat:
	- Els ő verzió: Kenneth Thompson és Dennis Ritchie, 1969., AT&T Bell Labs (AT&T UNIX). Ebb ől származik a manapság is használt **System V**.
	- <u>– Liberator Angelski, politik artistik (</u> Egy eltér ő kezdeményezés: 1977., University of California, Berkeley (Berkeley Software Distribution – **BSD**). Kevésbé elterjedt, mint a System V.
- • Rengeteg változata létezik (pl. AIX, HP-UX, SunOS, Solaris, IRIX, Xenix, Mac OS X, Minix, **GNU/Linux** )
- •Nagy részét C nyelven, kisebb részét Assemblyben írták

# A UNIX tulajdonságai I.

- • Többfelhasználós (multiuser):
	- különböz ő felhasználók adatainak, beállításainak nyilvántartása, privát munkaterület biztosítása
	- – több felhasználó is dolgozhat egy számítógépen ugyanabban az időben
- •Többfeladatos (multitask): több feladat (program) futhat egy id őben
- • Számítógép-hálózatok kiterjedt támogatása: pl.
	- –kommunikáció más számítógépekkel
	- állományrendszer elérése hálózaton keresztül
	- –a grafikus felületet is lehet hálózaton keresztül használni

# A UNIX tulajdonságai II.

- • Biztonságos:
	- –felhasználók jelszavas beléptetése
	- kritikus m űveletek végrehajtása korlátozható
	- privát hozzáférési jogok
	- –felhasználói tevékenység naplózása
- •Stabil, rugalmas állományrendszer
- •Rengeteg apró segédprogram
- •Hatékonyan programozható
- • Több architektúra támogatása (multiplatform): egymástól eltér ő architektúrákra különféle változatai jelentek meg

# A UNIX felépítése

- • A rendszer elemei:
	- 1. hardver: maga a számítógép
	- 2. mag (**kernel**): Az operációs rendszer lényegi része. Feladata az er őforrások (memória, processzor, háttértár, perifériák) kezelése, felügyelete és kiosztása, a programok futtatása, az állományrendszer karbantartása, stb.
	- 3. segédprogramok, **shell**: Alapvet ő szolgáltatások biztosítása. Kiemelten fontosak a shell programok (parancsértelmez ők).
	- 4. alkalmazások: mindenféle egyéb program
- •A UNIX-ot alapvet ően a 2. és 3. pontban említettek alkotják.
- •A **felhasználók** (user) **csoportokba** (group) vannak besorolva.
- •Egy kiemelt felhasználó van: root, ő a rendszergazda (system administrator, supervisor, superuser)
- •A root felhasználó korlátozás nélkül bármit megtehet, ennek használatával tehát vigyázni kell.

## A GNU/Linux operációs rendszer

- •A Minix-et túlszárnyaló, UNIX-szerű (System V alapú) operációs rendszer
- •A Linux csak a kernel neve. Az op. rendszert GNU/Linux-nak hívják.
- •GNU (GNU's Not UNIX): a Free Software Foundation által indított projekt
- •Els ő változat (PC-re): Linus Torvalds, 1991., University of Helsinki
- • Több változatban (disztribúcióban) is megjelent, pl. RedHat, Debian, SuSE, Mandrake, Slackware, UHU, Caldera OpenLinux
- •Nyílt forráskódú, így sok változata ingyenes
- • Több architektúrán is fut:
	- <u>– Listo Listo Listo Listo Listo Listo Listo Listo Listo Listo Listo Listo Listo Listo Listo Listo Listo Listo </u> Intel x86, AMD x86 és x86-64 (IBM PC)
	- Motorola m68k és PowerPC (Apple Macintosh, Amiga)
	- Compaq/Digital Alpha
	- <u>– Listo Listo Listo Listo Listo Listo Listo Listo Listo Listo Listo Listo Listo Listo Listo Listo Listo Listo </u> Sun Sparc
	- beágyazott rendszerek (pl. mobiltelefonok)
- •Bővebben: <u>http://www.linux.org/</u>, http://www.fsf.org/

# Parancsok használata, segítségkérés

- • Minden segédprogram (parancs) használata azonos módon történik: *PARANCS*-*OPCIÓK* --*OPCIÓ PARAMÉTEREK*
- • Mind a parancsok nevénél, mind az opcióknál különböz őnek számítanak a kisbetűk és a nagybetűk!
- • ${\rm A}$  – után egybet űs opciók állhatnak (több is), míg a -- egyetlen többetű<sup>s</sup> (beszédes) opció kezdetét jelzi. Mindkétfajta opció megismételhet ő.
- •Néhány opció külön paraméter(ek) megadását is igényelheti.
- $\bullet$  Segítségkérés a legtöbb programnál:
	- -?, -h
	- --help
- • Beépített dokumentáció, segítség (manual, help):
	- man *PARANCS*
	- info *PARANCS*
	- $\overline{7}$ önmagukról is adnak leírást: man man, man info, info info

#### A man parancs

- • A szöveg megjelenítését igazából egy másik program (more, less) végzi.
- • Hasznos billentyűk:
	- <u>– Listo Listo Listo Listo Listo Listo Listo Listo Listo Listo Listo Listo Listo Listo Listo Listo Listo Listo </u> h: segítség a használható billentyűkről
	- szóköz (SPACE), PAGE DOWN: előre egy képernyőnyit
	- <del>– 2000 2000 2000 2000 2000</del> b, PAGE UP: vissza egy képernyőnyit
	- <u>– Listo Listo Listo Listo Listo Listo Listo Listo Listo Listo Listo Listo Listo Listo Listo Listo Listo Listo </u> FEL, LE: mozgás vissza-előre egy sorral
	- g: ugrás az első sorra
	- <u>– Listo Listo Listo Listo Listo Listo Listo Listo Listo Listo Listo Listo Listo Listo Listo Listo Listo Listo </u> G (SHIFT+g): ugrás az utolsó sorra
	- /: szöveg keresése
	- n: keresés folytatása (előző szöveggel)
	- <u>– Listo Listo Listo Listo Listo Listo Listo Listo Listo Listo Listo Listo Listo Listo Listo Listo Listo Listo </u> q: kilépés

### Az info parancs

- • Hasznos billentyűk:
	- <del>– 2000 2000 2000 2000 2000</del> ?: segítség a használható billentyűkről
	- <u>– Listo Listo Listo Listo Listo Listo Listo Listo Listo Listo Listo Listo Listo Listo Listo Listo Listo Listo </u> h: oktató leírás a program használatáról
	- szóköz (SPACE), PAGE DOWN: előre egy képernyőnyit
	- <del>– 2000 2000 2000 2000 2000</del> BACKSPACE, DEL, PAGE UP: vissza egy képernyőnyit
	- <u>– Listo Listo Listo Listo Listo Listo Listo Listo Listo Listo Listo Listo Listo Listo Listo Listo Listo Listo </u> FEL, LE: mozgás vissza-előre egy sorral
	- b: ugrás az első sorra
	- <u>– Listo Listo Listo Listo Listo Listo Listo Listo Listo Listo Listo Listo Listo Listo Listo Listo Listo Listo </u> p: ugrás a megelőző témára
	- n: ugrás a következő témára
	- u: ugrás egy szinttel feljebb
	- <u>– Listo Listo Listo Listo Listo Listo Listo Listo Listo Listo Listo Listo Listo Listo Listo Listo Listo Listo </u> l ("ell"): visszatérés a legutóbbi témára
	- q: kilépés

## A Linux használata

- • Grafikus és szöveges felületen (ún. **virtuális terminálokon**) keresztül is használható
- • Parancsok kiadására használhatjuk:
	- <u>– Listo Listo Listo Listo Listo Listo Listo Listo Listo Listo Listo Listo Listo Listo Listo Listo Listo Listo </u> a szöveges módot
	- grafikus módban az ún. **terminál emulációs programot** (ld. kés őbb)
- • Átváltás grafikus módból szövegesbe: CTRL+ALT+F1, …, CTRL+ALT+F6 (a megadott sorszámú szöveges terminálra)
- •Átváltás szöveges módból grafikusba: ALT+F7, …, ALT+F11 (valamelyik)
- • Kilépés:
	- exit
	- CTRL+D
- • Fontos, hogy ha mindkét módban (avagy több szöveges terminálon) be vagyunk jelentkezve, akkor külön-külön ki kell lépnünk minden helyr ől!

### A szöveges mód használata

- $\bullet$  6 egymástól független szöveges ablak (virtuális terminál) áll rendelkezésre
- •Átváltás a szöveges terminálok között: ALT+F1, …, ALT+F6

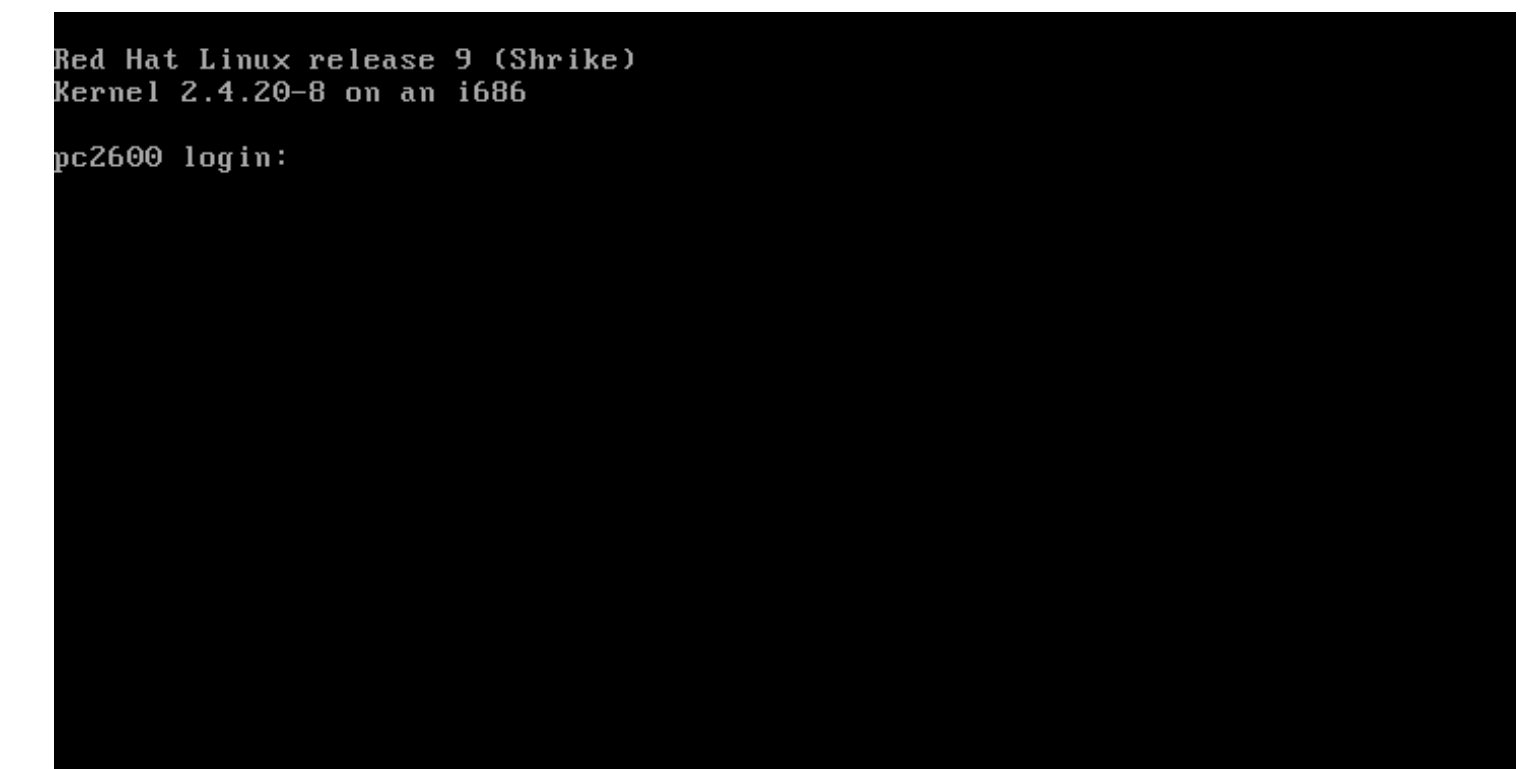

### A grafikus mód használata

•Ez is virtuális terminálnak számít (alapesetben a 7. terminál)

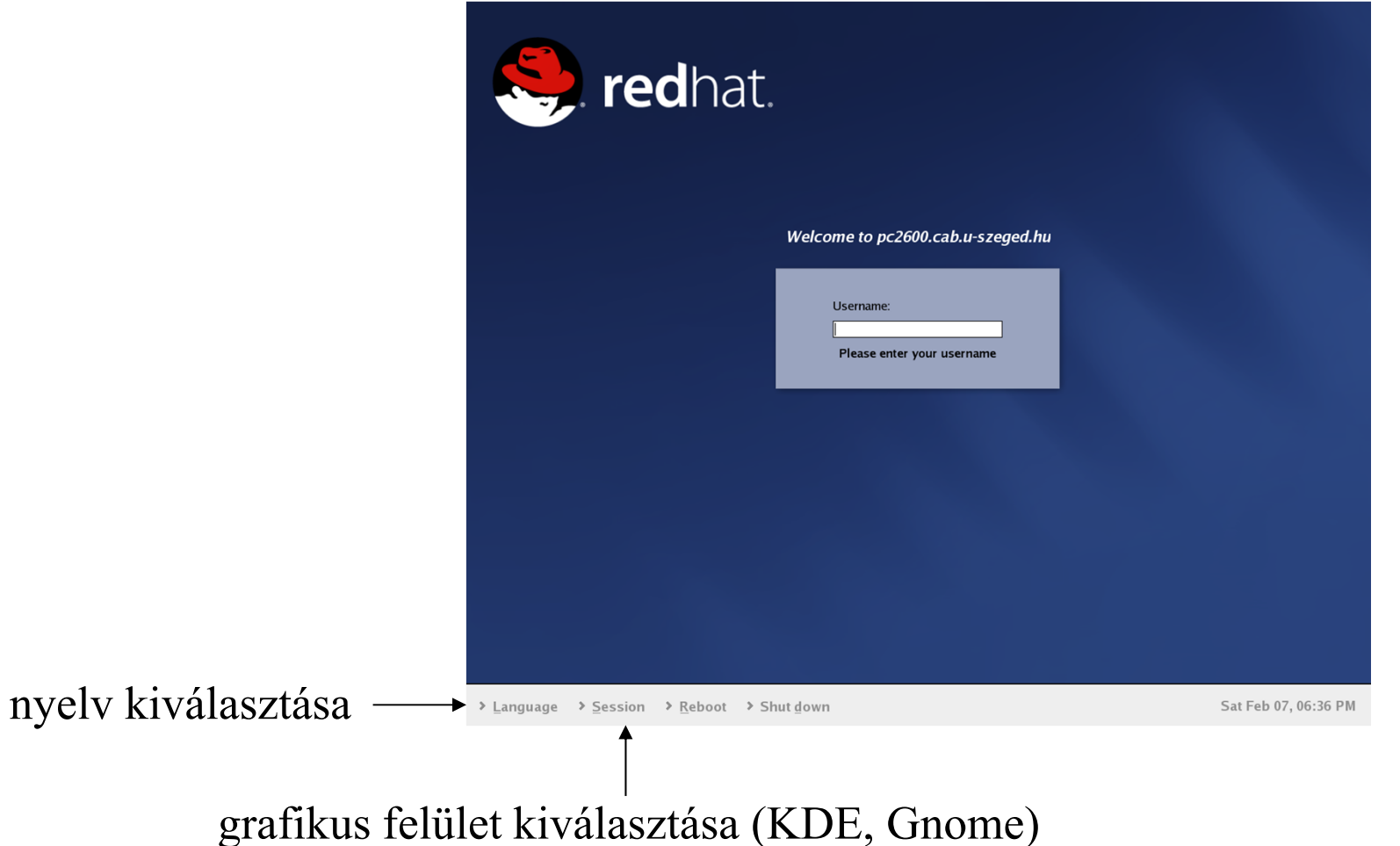

### A terminál emulációs program

- • Segítségével ugyanúgy hajthatunk végre parancsokat, mint szöveges módban.
- • A terminál emulációs programok neve:
	- xterm (nem javasolt)
	- konsole
	- gnome-terminal
- $\bullet$  A végrehajtani kívánt parancsot <sup>a</sup>**parancssorba** írhatjuk be. Ennek elején, a kurzor el őtt látható a dollárjelre végz ő d ő **prompt**, ami általában a felhasználó azonosítóját, a számítógép nevét és az aktuális könyvtárat mutatja.

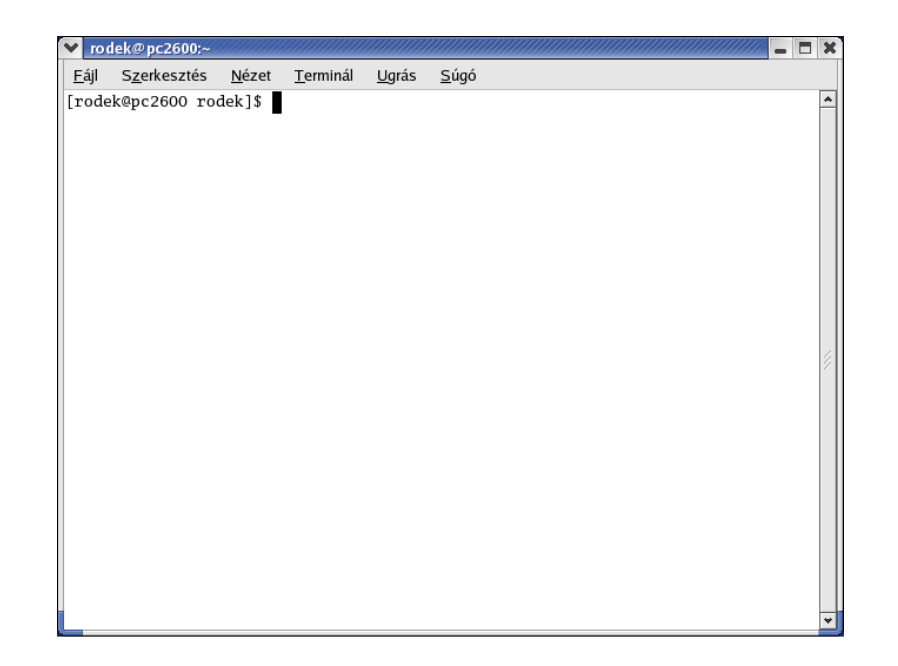

## Terminál indítása a KDE grafikus felületen I.

1. A bal alsó sarokban nyíló menüben a , System Tools" / "Terminál" bejegyzést választva

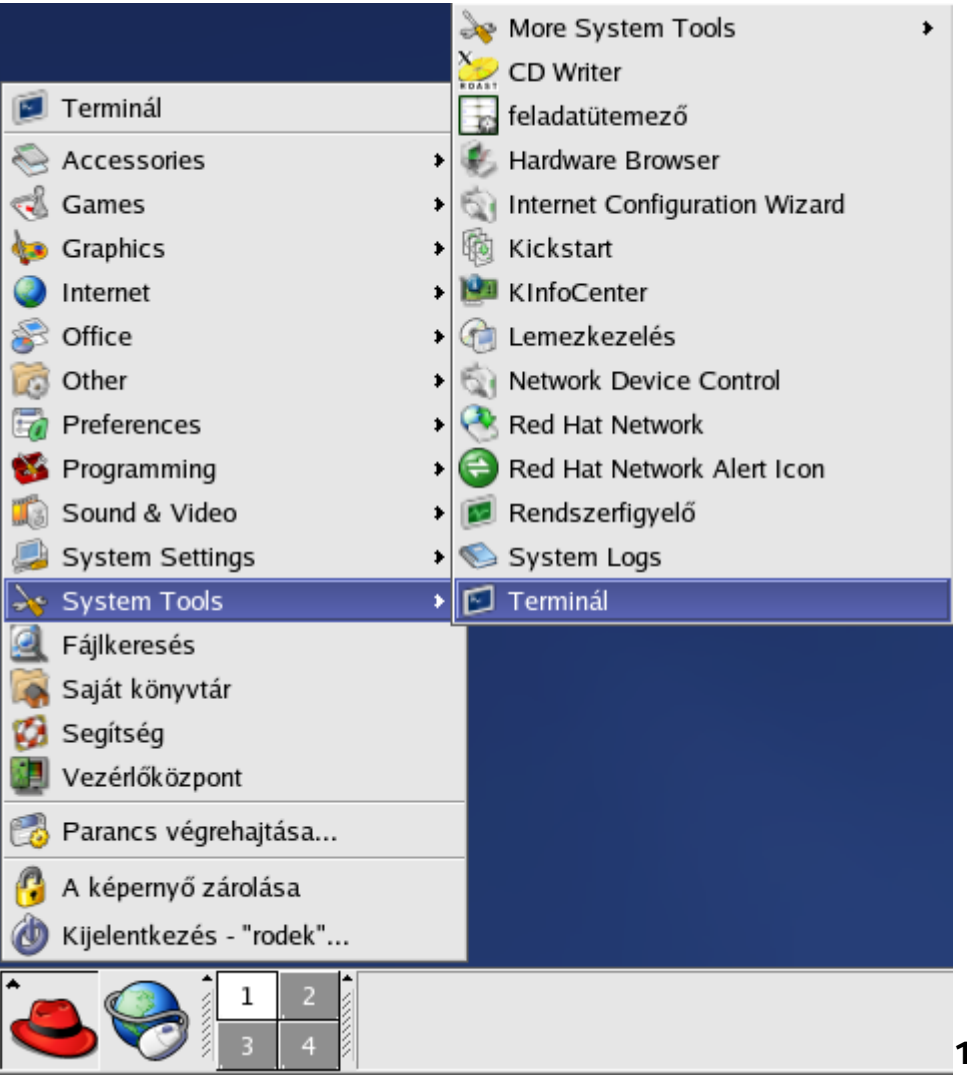

### Terminál indítása a KDE grafikus felületen II.

2. A bal alsó sarokban nyíló menüben a "Parancs végrehajtása..." bejegyzést választva, majd a megjelen ő párbeszédablakba a program nevét beírva

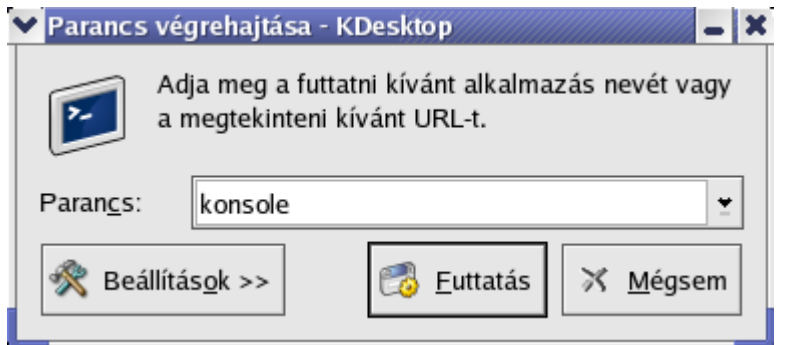

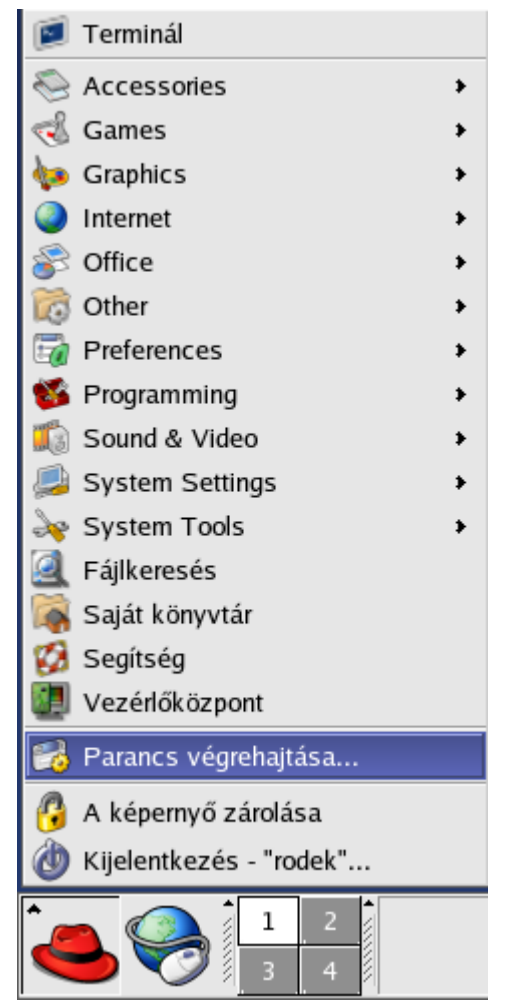

### Terminál indítása a Gnome grafikus felületen I.

1. A bal alsó sarokban nyíló menüben a "System Tools" / "Terminál" bejegyzést választva

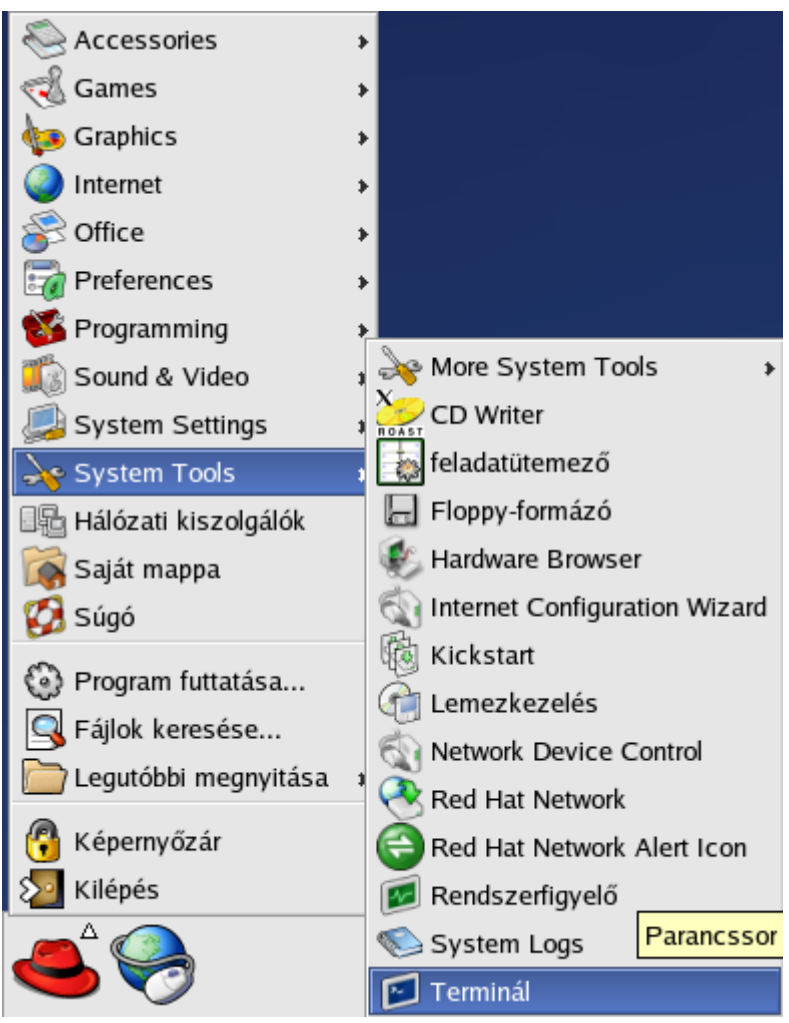

### Terminál indítása a Gnome grafikus felületen II.

2. A bal alsó sarokban nyíló menüben a "Program futtatása…" bejegyzést választva, majd a megjelen ő párbeszédablakba a program nevét beírva

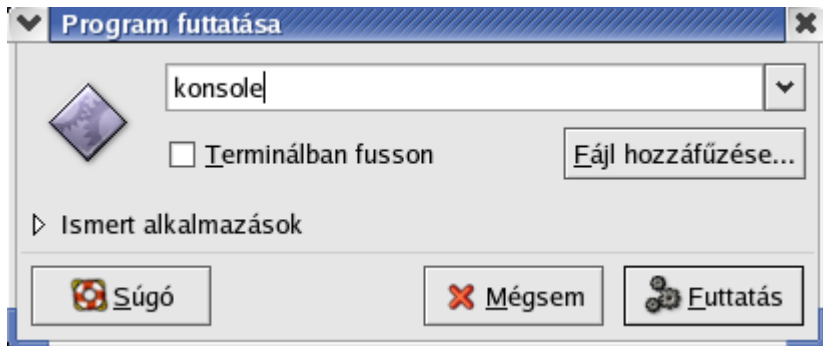

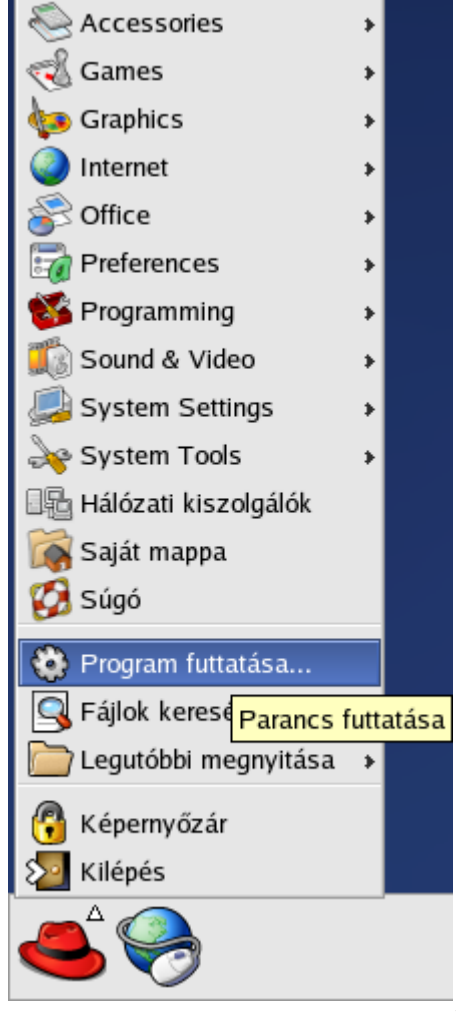

# Terminál indítása a Gnome grafikus felületen III.

- 3. Mint előbb, de a párbeszédablak "Ismert alkalmazások" listáját lenyitva, majd ott a "Terminál" bejegyzést kiválasztva
- 4. A munkaasztalon a jobb egérgombbal kattintva felugró menüben az "Új terminál" bejegyzést választva

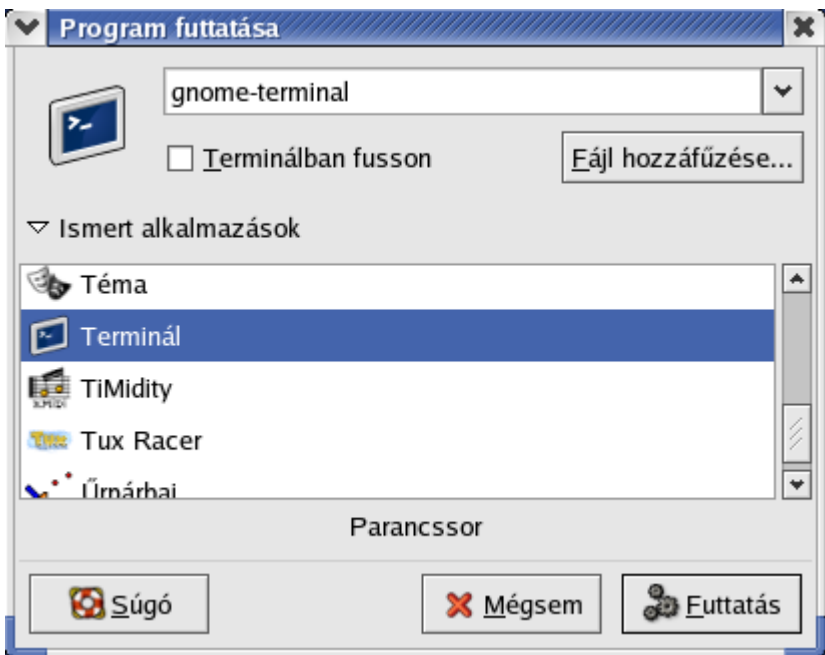

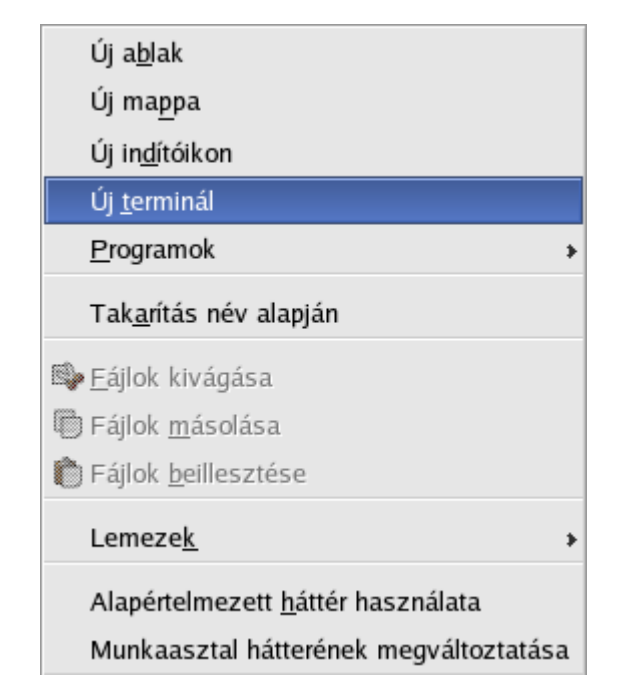

# Az állományrendszer felépítése

- • Az operációs rendszerek a különféle, összetartozó adatokat **állományokban** avagy **fájlokban** (file) tárolják.
- • A UNIX állományok **típusa**:
	- <u>– Liberator Angelski, politik artistik (</u> közönséges: struktúrálatlan bájtsorozat
	- speciális: meghatározott szerkezetű, különleges célú
		- **katalógus, jegyzék** avagy könyvtár (directory)
		- eszköz (device)
		- szimbolikus lánc (symbolic link)
		- nevesített FIFO cső (named pipe, FIFO)
		- kommunikációs végpont (socket)
- • Az állományok hierarchikusan (többszintű fastruktúrában) csoportosítva, könyvtárakban vannak elhelyezve. Mindegyik könyvtár tartalmazhat bármilyen állományt, akár újabb könyvtárat is (ezeket hívjuk **alkönyvtáraknak**). Az alkönyvtárat tartalmazó könyvtárat **szül őnek** nevezzük.

# Állományok tulajdonságai

- •Méret: Van fels ő korlátja, de ez az adott állományrendszert ől függ.
- •Típus (ld. el ő z ő dia)
- • Név: Szinte bármilyen karaktert tartalmazhat (a kivételeket ld. kés őbb a shellnél), hossza általában legfeljebb 255 karakter lehet. A kisbetűk és a nagybet űk különböz őnek számítanak!
- • Ha a név ponttal (.) kezd ődik, **rejtett állományról** ill. **rejtett könyvtárról** beszélünk (ld. később az 1s parancsnál).
- • **Tulajdonos**:
	- tulajdonos felhasználó (owner, owner user): megváltoztatás a chown paranccsal
	- $\mathcal{L}_{\mathcal{A}}$ felhasználói csoport (group): megváltoztatás a chgrp paranccsal
- $\bullet$ Létrehozás, utolsó hozzáférés ill. utolsó módosítás dátuma és ideje
- • **Hozzáférési jogok** (access permissions/mode): megváltoztatás a chmod paranccsal (ld. kés őbb), de befolyásolja az umask parancs is

# Hozzáférési jogok

- • Jogok:
	- <del>– 2000 2000 2000 2000 2000</del> **Olvasási jog** (read permission): az állomány olvasható, ill. a könyvtár tartalma listázható
	- <u>– Liberator Angelski, politik artistik (</u> **Írási jog** (write permission): az állomány módosítható, ill. a könyvtárban állományokat lehet létrehozni és törölni
	- **Végrehajtási** avagy **futtatási jog** (execute permission): az állomány programként végrehajtható, ill. a könyvtárban levő állományok/ könyvtárak hozzáférhetőek, be lehet lépni a könyvtárba
	- <del>– 2000 2000 2000 2000 2000</del> Létezik még 3 speciális jog is, de ezek számunkra nem fontosak.
- $\bullet$  Az előbbi jogok a felhasználók 3 részhalmazára adhatók meg:
	- a fájl tulajdonosának (owner, owner user)
	- $\mathcal{L}_{\mathcal{A}}$ a fájl csoportjának (group)
	- mindenki másnak (other users)

### A chmod parancs I.

- • chmod *JOG ÚTVONAL(AK)*:
	- <del>– 2000 2000 2000 2000 2000</del> a megadott állomány(ok) ill. könyvtár(ak) hozzáférési jogainak módosítása
	- <del>– 2000 2000 2000 2000 2000</del> – –R: a módosítást a megadott könyvtár(ak) összes állományán és az alkönyvtárak teljes tartalmán elvégzi (a jogok rekurzív módosítása)
	- A *JOG* szóközöket *nem tartalmazó* egyetlen szó, és kétféle alakban adható meg: szimbolikus és numerikus alakban.
	- Szimbolikus alak:
		- z <sup>A</sup>*JOG* szerkezete ilyenkor *FELHASZNÁLÓ <sup>M</sup>ŰVELET JOGOK* (persze a szóközök nélkül).
		- **•** *FELHASZNÁLÓ*: u: tulajdonos, g: csoport, o: mindenki más, a: az előző három egyszerre (=ugo). Több betűt is megadhatunk, a sorrend pedig nem számít.
		- z *<sup>M</sup>ŰVELET*: +: *JOGOK* engedélyezése a *FELHASZNÁLÓ*-nak, -: *JOGOK* tiltása a *FELHASZNÁLÓ*-nak, =: a *FELHASZNÁLÓ* csak a megadott *JOGOK*-kal fog rendelkezni.

### A chmod parancs II.

- *JOGOK*: r: olvasási jog, w: írási jog, x: végrehajtási jog, <u>X</u>: feltételes végrehajtási jog (a végrehajtási jog csak akkor módosul, ha könyvtárról van szó, vagy ha az állomány amúgy is végrehajtható volt). Több betűt is megadhatunk, és a sorrend itt sem számít.
- z <sup>A</sup>*FELHASZNÁLÓ* és a *JOGOK* rész is elhagyható. Előbbi esetben majdnem olyan, mintha <sup>a</sup> lett volna megadva (az eltérés az umask paranccsal kapcsolatos). A *JOGOK* elhagyásának pedig az <sup>=</sup> <sup>m</sup>űvelet használata esetén van értelme, ugyanis így a *FELHASZNÁLÓ*-nak semmilyen joga sem lesz.
- Numerikus alak:
	- z A *JOG* ilyenkor egy háromjegyű szám, ahol a jegyek a tulajdonos (első jegy), a csoport (második jegy), ill. mindenki más (harmadik jegy) jogait adják meg abszolút módon. A bevezető nullák elhagyhatók.
	- Minden jegy egy 0 és 7 közötti számjegy, amely a következő számok összegeként áll elő: 0: üres, 1: végrehajtási jog, 2: írási jog, 4: olvasási jog. Mindegyik tag legfeljebb egyszer szerepelhet az összegben!

## Elérési utak

- • Egy **elérési út** vagy **útvonal** (path) egy konkrét állomány/könyvtár helyét adja meg az állományrendszerben.
- • Az elérési útban előforduló könyvtárak neveit ill. az esetleg a végén álló állomány nevét a / (slash) jel választja el. Ez a jel akkor is kiírható az elérési út végére, ha az állománynév elmarad.
- • Speciális elérési utak:
	- <u>– Liberator Angelski, politik artistik (</u> /: **gyökérkönyvtár** (root directory), az állományrendszerben ,,legfelül" elhelyezkedő könyvtár (az összes könyvtár őse)
	- <sup>~</sup> (tilde): az aktuális felhasználó saját könyvtára (**home directory**)
	- <u>– Liberator Angelski, politik artistik (</u> <sup>~</sup>*FELHASZNÁLÓ*: a megadott felhasználó saját könyvtára
	- . (pont): **aktuális könyvtár**, munkakönyvtár (working directory)
	- .. (dupla pont): az aktuális könyvtár szülő könyvtára (parent directory)
- •**Abszolút elérési út**: a gyökérhez (/) képest megadott hely
- •**Relatív elérési út**: az aktuális könyvtárhoz (.) képest megadott hely
- •Egy elérési út mindig relatív, ha nem a / vagy <sup>~</sup> jelekkel kezdődik.

### Fontosabb rendszerkönyvtárak

- •Leírás: man 7 hier
- •/boot: az operációs rendszer elindulásához szükséges
- • /bin, /sbin, /usr/bin, /usr/sbin: futtatható állományok gy űjt őhelye
- •/dev: eszközállományokat tartalmaz
- •/etc: adminisztrációs állományok, kritikus beállítások
- •/home: a felhasználói könyvtárakat tartalmazza
- •/lib: programok által használt függvénykönyvárakat tartalmaz
- •/mail: az elektronikus levelezéshez
- •/mnt: küls ő állományrendszerek gy űjt őhelye
- •/opt, /var: vegyes beállítások, adatok, programok
- •/tmp: ideiglenesen létrehozott állományok
- •/usr: felhasználók által elérhet ő közös adatok, információk, programok

## Az állományrendszer fizikai szervezése

- • Boot block (nulladik blokk): az ebben lev ő rövid program tölti be a UNIX-ot
- • Superblock (els ő blokk): az állományrendszer részleteit és a bels ő táblák adatait tartalmazza
- •Inode tábla: az inode-ok adatait tartalmazza
- • Az **inode** (index node) egy adott állomány minden fontos adatát tartalmazza: méretet, típust, tulajdonost, a hozzáférési jogokat, a háromféle dátumot, az állományhoz tartozó lemezblokkok sorszámait, valamint a merev láncok számát avagy a **láncszámot** (ld. kés őbb).
- •Szigorúan véve az inode-okat azonosíthatjuk az állományokkal.
- •Minden inode egyedi sorszámot kap.
- • Minden könyvtárhoz tartozik egy állomány. Ez a speciális állomány tartalmazza a könyvtárban lev ő állományok nevét és inode-számát.
- • A szimbolikus láncok (ld. kés őbb) olyan speciális állományra mutatnak, amelyek a célállomány (eredeti állomány) nevét tartalmazzák.

## Munka állományokkal, könyvtárakkal I.

 $\bullet$ Gyakran használt parancsok:

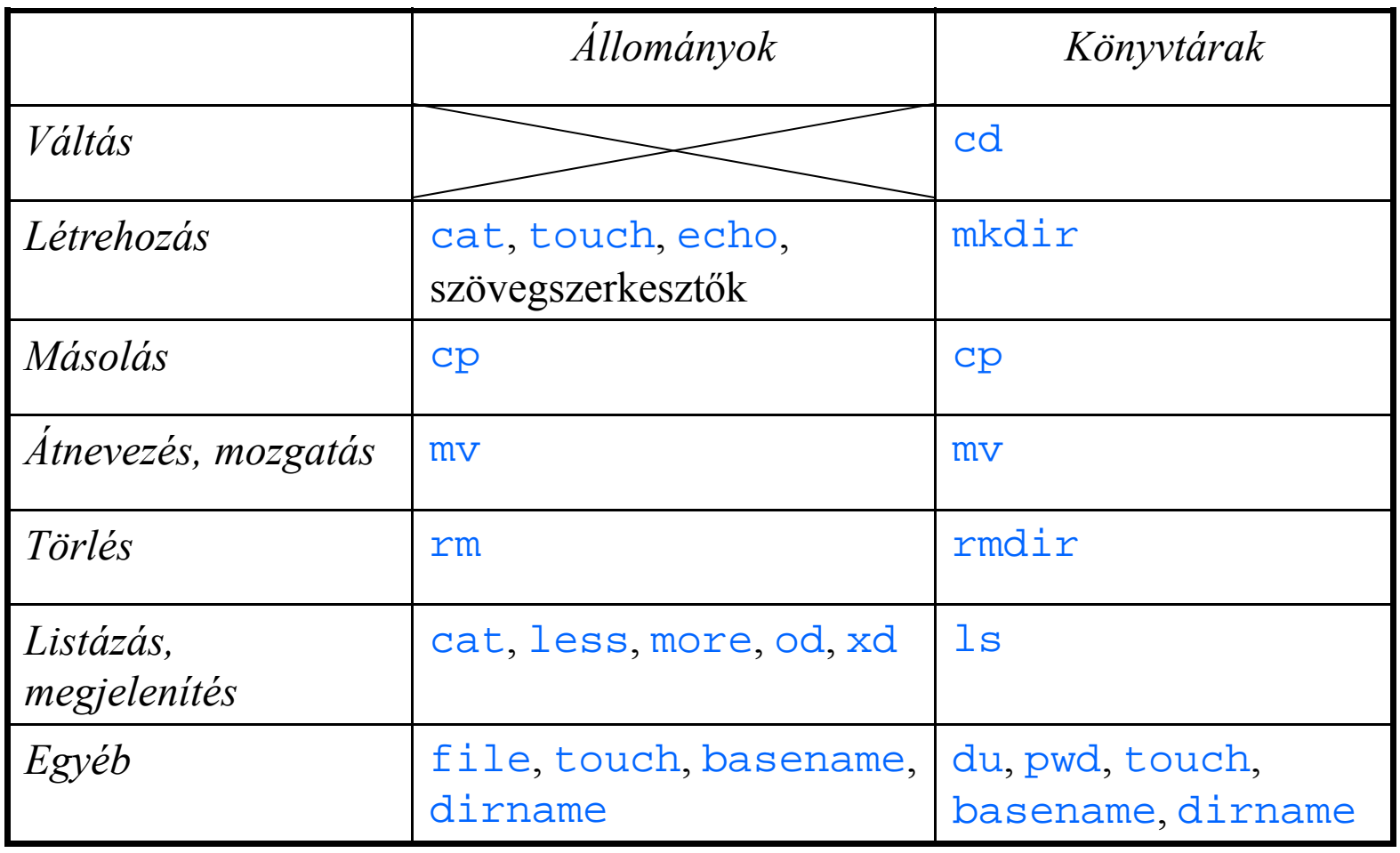

## Munka állományokkal, könyvtárakkal II.

- cd: az aktuális könyvtár (.) beállítása (alapesetben a ~ könyvtárra)
- pico, joe, xedit, nedit, xemacs: szövegszerkeszt ő k
- • mc (Midnight Commander): Segédprogram az állományokkal és könyvtárakkal való munkához. Tartalmaz egy szövegszerkeszt őt is.
- cat > *ÁLLOMÁNY*: Új állomány létrehozása. Az állomány tartalma a parancs kiadása után begépelt (akár többsoros) szöveg lesz. A szöveget a CTRL+D billenty ű-kombinációval kell lezárni.
- echo '*SZÖVEG '* > *ÁLLOMÁNY*: Új állomány létrehozása a megadott szöveggel mint tartalommal. (Hogy miért kellenek az aposztrófok, arra kés őbb a shellnél lesz magyarázat.)
- touch *NÉV*:
	- <u>– Liberator Angelski, politik artistik (</u> Új állomány létrehozása üresen, ha az még nem létezik.
	- Létez ő állomány vagy könyvtár utolsó elérési és utolsó módosítási dátumának/idejének beállítása az aktuálisra.
- $\bullet$ mkdir: új könyvtár létrehozása

## Munka állományokkal, könyvtárakkal III.

- cp *FORRÁS CÉL*:
	- <del>– 2000 2000 2000 2000 2000</del> állomány másolása (alapesetben könyvtárakat nem másol)
	- − −R, −r: a megadott könyvtár(ak) minden állományának és az alkönyvtárak teljes tartalmának átmásolása (rekurzív másolás)
- $\bullet$  mv: állomány vagy könyvtár átnevezése vagy új helyre mozgatása (áthelyezése)
- • rm:
	- állomány törlése (alapesetben könyvtárakat nem töröl)
	- <del>– 2000 2000 2000 2000 2000</del> A törlés minden esetben végleges (nem vonható vissza)!
	- − −f: rákérdezés nélkül töröl
	- $-$  –R, –r: a megadott könyvtár(ak) minden állományának és az alkönyvtárak teljes tartalmának törlése (rekurzív törlés)
- •rmdir: üres könyvtár törlése
- •cat: állomány tartalmának kiírása
- •less, more: állomány tartalmának listázása lapozhatóan

### Munka állományokkal, könyvtárakkal IV.

- $\bullet$  od, xd: állomány tartalmának listázása (dump) nyolcas (oktális) vagy tizenhatos (hexadecimális) számrendszerben
- •• 1s: könyvtár tartalmának listázása (ld. következő dia)
- •file: állománytípus megállapítása tartalom alapján
- du:
	- a lemezen használt terület kiírása 512 bájtos blokkokban
	- <del>– 2000 2000 2000 2000 2000</del> – – k: ugyanez, de 1 kilobájtos egységekben
- •pwd: az aktuális könyvtár (.) nevének (abszolút elérési útjának) kiírása
- • basename *ÚTVONAL*: A könyvtárak neveit eltávolítja a megadott útvonalból (csak az utolsó / utáni állománynév marad meg), majd kiírja az eredményt. Nem ellen őrzi az útvonal valódiságát!
- dirname *ÚTVONAL*: Az állomány nevét eltávolítja a megadott útvonalból (csak az utolsó / el őtt álló könyvtárak listája marad meg), majd kiírja az eredményt. Ha az útvonal nem tartalmaz / jelet, az eredmény a . lesz. Nem ellen őrzi az útvonal valódiságát!

# Az ls parancs I.

- ls *ÚTVONAL(AK)*:
	- <del>– 2000 2000 2000 2000 2000</del> a megadott állomány(ok) jellemzőinek kiírása növekvő ábécé sorrendben
	- jellemzők: alapesetben csak a név
	- Ha könyvtárat adtunk meg, akkor a könyvtárban levő állományok jellemzőit írja ki. A rejtett állományok alapesetben kimaradnak a listából.
	- Ha nem adunk meg útvonalat, akkor az aktuális könyvtár (.) tartalmát listázza ki.
	- Több könyvtár megadása esetén, vagy ha állományt és könyvtárat is megadtunk, a könyvtárlista elé egy fejlécsor ("*KÖNYVTÁR*:") is kiíródik, valamint a listákat egy-egy üres sor fogja elválasztani.
	- –1 ("egy"): minden sorban csak egy név látszik (egyoszlopos mód)
	- –a: a listában a rejtett állományok/könyvtárak is megjelennek
	- − −C: minden sorban több név látszik (többoszlopos mód)
	- $\mathcal{L}_{\mathcal{A}}$ − −d: könyvtár megadása esetén a könyvtárnak mint speciális állománynak a jellemzőit írja ki (nem pedig a könyvtár tartalmát)
	- -l ("ell"): hosszú avagy bővített listát készít (ld. később)

### Az ls parancs II.

- –R: a megadott könyvtár(ak) minden alkönyvtárának és azok teljes tartalmának listázása (rekurzív listázás)
- -r: csökkenő sorrend
- <u>– Liberator Angelski, politik artistik (</u> A lista formája:
	- Az  $-I$  ("ell") opció használata esetén minden sor csak egy bejegyzés jellemzőit tartalmazza (ld. következő dia).
	- $\bullet$  Különben a parancs kimenete kétféle alakot ölthet: minden sorban egy vagy több név is kiíródhat. Hogy melyiket alkalmazza, azt az  $-1$ ("egy") és  $-C$  opciók határozzák meg. (Értelemszerűen ez a két opció kölcsönösen kizárja egymást.)
	- $\bullet$  Ha egyik említett opciót sem adtuk meg, akkor a kimenet többoszlopos lesz, ha a szabványos kimenet (ld. később) a képernyő. Ellenkező esetben – tehát ha a kimenetet átirányítottuk, vagy a parancs csővezetékbe van kötve – az egyoszlopos mód lép érvénybe.

#### Az ls -l parancs I.

- •Bővített listázás (a néven kívül egyéb információkat is megjelenít)
- • Minden sor egy állomány vagy alkönyvtár adatait mutatja 9 oszlopban (az oszlopokat szóközök tagolják):
	- 1. állománytípus, hozzáférési jogok
	- 2. merev láncok száma (láncszám) állományoknál (ld. később); alkönyvtárak száma könyvtáraknál (a . és .. könyvtárakat is beleértve)
	- 3. tulajdonos felhasználó
	- 4. tulajdonos csoport
	- 5. méret bájtokban
	- 6-8. utolsó módosítás dátuma és időpontja (hónap, nap, év/időpont)
		- 9. név, szimbolikus lánc neve (ld. később)
- 33•Könyvtárak listázása esetén a legelső bejegyzés előtt egy "total *N*" ("összesen *<sup>N</sup>*") tartalmú sor szerepel, ahol *<sup>N</sup>* a kiírt bejegyzések által a lemezen elfoglalt hely kilobájtokban. Minden könyvtárra újabb ilyen sor íródik ki.

#### Az ls -l parancs II.

- • Az állománytípus és a hozzáférési jogok egy 10 karakteres szóval vannak ábrázolva:
	- 1. típus (-: közönséges, c: karakteres eszköz, b: blokkos eszköz, d: könyvtár, l: szimbolikus lánc, p: FIFO cső, s: kommunikációs végpont)
- 2., 5., 8. olvasási jog a tulajdonosnak, a csoportnak, ill. mindenki másnak  $(-:$  tiltott,  $r:$  engedélyezett)
- 3., 6., 9. írási jog a tulajdonosnak, a csoportnak, ill. mindenki másnak (-: tiltott, w: engedélyezett)
- 4., 7., 10. végrehajtási jog a tulajdonosnak, a csoportnak, ill. mindenki másnak (-: tiltott,  $x$ : engedélyezett)

# Állomány- és könyvtárnevek megadása I.

- • Hasonló felépítés ű állomány- vagy könyvtárnevek listájának megadására használhatunk ún. **állománynév mintákat** (filename pattern). Ezek a közönséges karakterek mellett helyettesít ő, mintailleszt ő avagy Jokerkaraktereket is tartalmaznak.
- • Eredmény: a mintának megfelel ő (mintára illeszked ő) *létez ő* nevek szóközökkel tagolt rendezett listája
- • **Mintailleszt ő karakterek**:
	- \*: tetsz őleges karakterekb ől álló, tetsz őlegesen hosszú szó (üres szó is)
	- ?: egyetlen tetsz őleges karakter
	- [*HALMAZ*]: A halmaz bármely karakterének egy példánya. A halmazt a karakterek egymás mellé írásával adhatjuk meg.
	- [*ELS Ő* -*UTOLSÓ*]: mint el őbb, de itt egy tartományt adunk meg
	- [^*HALMAZ*]: a halmazban *nem szerepl ő* bármely karakter egy példánya

# Állomány- és könyvtárnevek megadása II.

- $\bullet$  Speciális esetek:
	- <del>– 2000 2000 2000 2000 2000</del> Mindig ki kell írni a rejtett állományok/könyvtárak nevének kezd ő pon<sup>t</sup> (.) karakterét, ill. könyvtárak esetén a könyvtárnév után a / jelet.
	- <del>– 2000 2000 2000 2000 2000</del> A pont karakter egyéb esetekben nem számít speciálisnak. Néhány program azonban az állománynevekben az utolsó pont utáni részt, az ún. **kiterjesztést** (filename extension) különlegesen kezeli. Ezt általában az állomány tartalma típusának jelzésére használják (pl. kép, video, hang).
- • Példák:
	- \*: az összes nem rejtett állomány és alkönyvtár
	- <u>– Liberator Angelski, politik artistik (</u> \*/: az összes nem rejtett alkönyvtár
	- \*/\*: az összes nem rejtett alkönyvtár teljes tartalma
	- .\*: az összes rejtett állomány és alkönyvtár
	- .\*/: az összes rejtett alkönyvtár
	- $\mathcal{L}_{\mathcal{A}}$ \*.jpg: a .jpg kiterjesztés ű állományok (JPEG formátumú képek)
	- \*.\*: az összes nem rejtett állomány és alkönyvtár, amelynek neve tartalmaz legalább egy pontot
# Állomány- és könyvtárnevek megadása III.

• A hosszabb nevek begépelését könnyíti meg az **állománynév-kiegészítés** (filename completion). A név els ő pár bet űjének beírása után üssük le a TAB billenty űt. Ha csak egy állomány neve kezd ődik így, akkor a név kiegészül. Különben még egyszer üssük le a TAB-ot, hogy egy listát kapjunk a szóba jöhet ő nevekr ől. Ezután folytassuk a gépelést a kívánt karakterrel. Ez a szolgáltatás könyvtár- és programneveknél is m űködik.

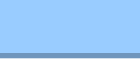

### Eszközök I.

- • Minden hardvereszköz (periféria), ill. néhány szoftveres erőforrás ún. **eszközállományokon** (device) keresztül érhető el. Az ilyen állományok olvasása vagy írása közvetlenül az adott eszköz elérését fogja jelenteni.
- • Eszközök típusai:
	- <u>– London Starten und der Starten und der Starten und der Starten und der Starten und der Starten und der Starten und der Starten und der Starten und der Starten und der Starten und der Starten und der Starten und der Star</u> blokkos eszközök (block device): floppy, merevlemez, CD-ROM, pendrive
	- karakteres eszközök (character device): terminál, nyomtató, egér, szalagos egység, hangkártya
- • Példák:
	- /dev/null: minden bele írt adatot elnyel ("szemetesláda")
	- $\mathcal{L}_{\mathcal{A}}$  /dev/stdin, /dev/stdout, /dev/stderr: szabványos bemenet és kimenetek az aktuális program esetén (ld. később)
	- /dev/tty: az éppen használt virtuális terminál

### Eszközök II.

- $\bullet$ tty: az éppen használt virtuális terminál nevének kiírása
- $\bullet$  tset: terminál alaphelyzetbe hozása, jellemzőinek beállítása és lekérdezése
- •stty: terminál jellemzőinek beállítása és lekérdezése
- •chvt *SZÁM*: átváltás a megadott sorszámú virtuális terminálra
- • mount: külső állományrendszer felcsatolása (bekötése) a jelenlegi állományrendszerbe, ill. a felcsatolt állományrendszerek nevének kilistázása
- •umount: felcsatolt állományrendszer leválasztása
- •df: a felcsatolt állományrendszerek szabad tárolóterületének kiírása
- •mknod: eszközállomány vagy nevesített FIFO cső létrehozása

# Láncolás I.

- • Az állományrendszer lehetővé teszi, hogy ugyanazt az állományt több néven is elérhessük. Ezt ún. **láncok** avagy **láncszemek** (link) létrehozásával érhetjük el. Ezek olyan új állományok ("másolatok"), amelyek az eredeti állományra mutatnak.
- • Az eredeti állomány tartalmának megváltozásakor a láncok tartalma is változni fog.
- • Két típusuk van:
	- <del>– 2000 2000 2000 2000 2000</del> **Merev lánc** (hard link):
		- $\bullet$  Megkülönböztethetetlen és független az eredeti állománytól, mert mindkettő ugyanarra az inode-ra mutat.
		- Az  $\text{ls}$  –1 parancs által kiírt láncszám értéke az eredeti állománynál és a láncnál is eggyel növekszik.
		- Az eredeti állomány a lánctól függetlenül törölhető, és viszont. Törléskor eggyel csökken a láncszám.
		- $\bullet\,$  Nem használható könyvtárakra és más állományrendszerben elhelyezkedő állományokra.

### Láncolás II.

- – **Lágy** avagy **szimbolikus lánc** (soft/symbolic link):
	- $\bullet\,$  Egy speciális állomány, amit az  $\textcolor{black}{1}\textbf{s}\;\textcolor{black}{\rightarrow}\textcolor{black}{1}$  parancs  $\textcolor{black}{1}$  típusúnak mutat.
	- Az  $1\,\mathrm{s}$  -1 által kiírt állománynév ilyenkor "*LÁNC -> EREDETI*" alakú (ez tehát plusz 2 oszlopot jelent).
	- $\bullet\,$  A láncszám értéke az eredeti állománynál és a láncnál is változatlan marad.
	- $\bullet\,$  A legtöbb művelet a lánc helyett az eredeti állományon hajtódik végre, kivéve pl. az  $mv$  és  $rm$  parancsokat.
	- $\bullet\,$  Magának a szimbolikus láncnak a hozzáférési jogait nem lehet módosítani, mivel mindig az eredeti állomány jogai számítanak.
	- $\bullet\,$  Az eredeti állomány törlésekor a lánc megmarad, de érvénytelenné válik (tehát ilyen szempontból függ az eredeti állománytól).
	- Bármilyen állományra és könyvtárra használható.
- • ln *EREDETI LÁNC*:
	- merev lánc létrehozása
	- -s: szimbolikus lánc létrehozása

# A programok kapcsolata a külvilággal

•Minden program rendelkezik egy bemenettel és kett ő kimenettel:

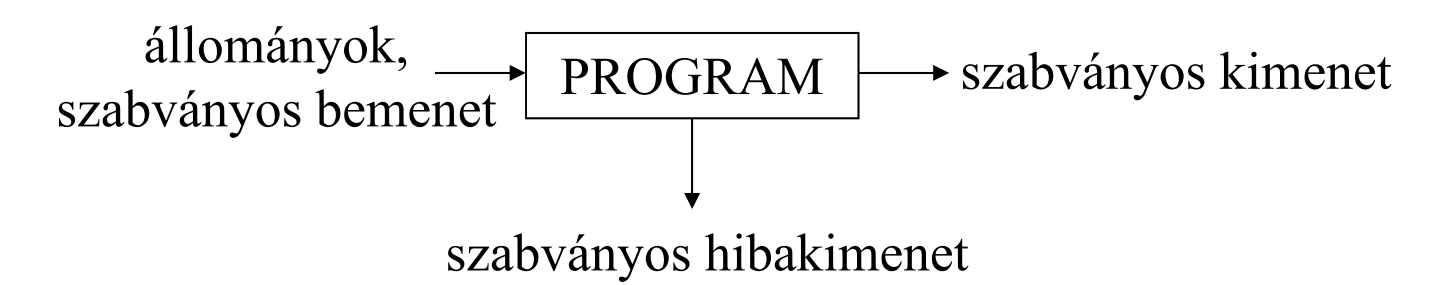

- • Ha bemenetként nincs állomány megadva, akkor a program a **szabványos bemenetr ő l** (standard input, **stdin**) olvas. Ez alapesetben a billenty űzet.
- • A program által produkált látható eredmény a **szabványos kimenetre** (standard output, **stdout**) íródik ki. Ez alapesetben a képerny ő.
- • A hibaüzenetek a **szabványos hibakimenetre** (standard error output, **stderr**) lesznek kiírva. Ez alapesetben ugyancsak a képerny ő.
- •A billenty űzet és a képerny ő együtt alkotják a **terminált**.
- 42• Szabványos bemenet esetén a **bemenet** avagy az **adatbevitel végének** (end of stream) jelzése: CTRL+D

# Átirányítás

- • Mind a bemenet, mind pedig a két kimenet átirányítható egy tetszőleges állományba.
- •Az **átirányítás** (redirection) a program számára teljesen átlátszóan történik.
- •Az átirányítás jelöléseit a program utolsó paramétere után kell feltüntetni.
- •Több átirányítás esetén azok végrehajtása balról jobbra történik.
- •<sup>&</sup>lt; *ÁLLOMÁNY*: stdin átirányítása (a megadott fájlból olvas)
- • <sup>&</sup>gt; *ÁLLOMÁNY*: stdout átirányítása (a megadott fájlba ír, a létező állomány felülírásával)
- • >> *ÁLLOMÁNY*: stdout átirányítása (a megadott fájlba ír, a létező állomány végéhez való hozzáfűzéssel)
- $\bullet$ 2> *ÁLLOMÁNY*: stderr átirányítása (a megadott fájlba írja a hibaüzeneteket)
- •&> *ÁLLOMÁNY*: stdout és stderr átirányítása ugyanabba a fájlba
- •2>&1: a stderr-t ugyanoda irányítja, ahová a stdout irányítva lett
- •1>&2: a stdout-ot ugyanoda irányítja, ahová a stderr irányítva lett

### A csővezeték

•A **cső** avagy **csővezeték** (pipe, pipeline) PROGRAM<sub>1</sub> kimenetét (stdout-ot)  $\mathrm{PROGRAM}_2$  bemenetére (stdin-re) köti. A második program tehát az első által produkált eredményt tekinti bemenetként:

PROGRAM1állományok,  $\overline{\text{PROGRAM}_1}$  PROGRAM<sub>2</sub>  $\rightarrow$  szabványos kimenet szabványos kimenet

- •Több programból álló csővezeték is létrehozható.
- •A programok számára a csővezeték használata is teljesen átlátszó.
- •Adatcsere köztes (ideiglenes) állomány használata nélkül
- •A cső létrehozása az esetleges átirányítások elvégzése előtt történik.
- • Megadása: a két parancsot a | (függőleges vonal) jellel elválasztva adjuk ki egy sorban
- $\bullet$  tee *ÁLLOMÁNY*: Stdin tartalmát változatlan formában kiírja stdout-ra ill. a megadott állomány(ok)ba is (a csővezeték "megcsapolása").

# Felhasználói információk I.

- • who:
	- <del>– 2000 2000 2000 2000 2000</del> az aktuálisan bejelentkezett felhasználók kilistázása
	- <u>– London Starten und der Starten und der Starten und der Starten und der Starten und der Starten und der Starten und der Starten und der Starten und der Starten und der Starten und der Starten und der Starten und der Star</u> minden sorban egy adott felhasználóra vonatkozó információk jelennek meg 6 oszlopban (az oszlopokat szóközök tagolják):
		- 1.felhasználói azonosító
		- 2.virtuális terminál neve
		- 3-5. bejelentkezés dátuma és id őpontja (hónap, nap, id őpont)
		- 6.távoli számítógép neve vagy címe (el is maradhat)
- •who am i:
	- –csak az aktuális felhasználóra vonatkozó adatok jelennek meg
	- Bizonyos esetekben az 1. oszlopban a felhasználói azonosító elé egy felkiáltójellel (!) elválasztva kiíródik a számítógép neve is.
- $\bullet$ whoami: az aktuális felhasználó azonosítójának kiírása
- •w: a who parancsnál részletesebb információk kiírása

### Felhasználói információk II.

- •groups: kiírja, hogy mely csoport(ok)ba tartozik az aktuális felhasználó
- • finger:
	- <u>– London Starten und der Starten und der Starten und der Starten und der Starten und der Starten und der Starten und der Starten und der Starten und der Starten und der Starten und der Starten und der Starten und der Star</u> Ha nem adunk meg paramétert, akkor a jelenleg bejelentkezett felhasználókról jelenít meg egy listát. Ebben minden sorban egy adott felhasználóról jelennek meg különféle információk (pl. azonosító, név).
	- Ha egy felhasználó azonosítója szerepel paraméterként, akkor csak err ől a felhasználóról jelenít meg információkat. A kimenet többsoros lesz, és olyan plusz adatokat is kiír, mint a felhasználó saját könyvtárának elérési útja ( ~, home directory), a használt shell neve, telefonszáma, valamint a felhasználó könyvtárában levő ~/.plan és ~/.project állományok tartalma (utóbbiból csak az els ő sor).
	- Ha egy másik számítógépről szeretnénk hasonló információkat szerezni, paraméterként egy @*GÉP* vagy *FELHASZNÁLÓ* @*GÉP* alakú nevet adjunk meg (ezt a szolgáltatást biztonsági okokból sokszor letiltják).
- •chfn: a finger parancs által kiírt néhány információ megváltoztatása

# Felhasználók nyilvántartása

- $\bullet$  /etc/passwd:
	- –felhasználói azonosítók és kritikus adatok nyilvántartása
	- –leírás: man 5 passwd
	- – minden sorban egy adott felhasználó adatai tárolódnak 7 oszlopban (az oszlopokat kett őspontok tagolják):
		- 1.felhasználói azonosító
		- 2.kódolt jelszó (sokszor egy másik állományban található)
		- 3-4. nem fontosak
			- 5. a felhasználó teljes neve
			- 6.a felhasználó saját könyvtárának elérési útja
			- 7.a használt shell neve (elérési útja)
- $\bullet$  /etc/group:
	- –felhasználói csoportok nyilvántartása
	- leírás: man 5 group

### Felhasználók azonosítása, bejelentkezés

- $\bullet$ login: bejelentkezés erre a számítógépre
- •rlogin: bejelentkezés egy távoli számítógépre
- • passwd:
	- –a jelenlegi felhasználó jelszavának beállítása
	- <del>– 2000 2000 2000 2000 2000</del> Ha egy felhasználói azonosítót is megadunk paraméterként, akkor az ő jelszavát állíthatjuk be (erre csak a root képes).
- $\bullet$  gpasswd: egy felhasználói csoport jelszavának beállítása/törlése, ill. felhasználók kinevezése csoport-adminisztrátorrá (el őbbire a csoportadminisztrátorok és a root, utóbbira csak a root képes)
- •newgrp: az aktuális felhasználót egy másik csoportba lépteti be

### Mindenféle segédprogram

- write, talk, news: csevegés, hírek olvasása
- • mail, sendmail, pine, pico, from, biff, xbiff: elektronikus levelezés (e-mail)
- ping, traceroute, telnet, ssh, ftp, sftp: hálózati diagnosztika, terminálkapcsolat teremtése távoli számítógéppel, állományok átvitele
- expr, bc, awk /gawk, factor, seq: matematikai számítások
- lpr, pr: nyomtatás
- $\bullet$ • grep/egrep/fgrep, awk/gawk: információk keresése állományokban
- $\bullet$ locate, find: állományok keresése név alapján
- $\bullet$  arch (csak GNU/Linux), uname: információ az operációs rendszerr ől és a hardverplatformról
- tar, zip, unzip, gzip, gunzip, bzip2, bunzip2: archiválás, betömörítés, kicsomagolás

# Egyéb hasznos parancsok

- date:
	- <del>– 2000 2000 2000 2000 2000</del> paraméter nélkül futtatva kiírja az aktuális dátumot és id ő t
	- <u>– Listo Listo Listo Listo Listo Listo Listo Listo Listo Listo Listo Listo Listo Listo Listo Listo Listo Listo </u> megfelel ően felparaméterezve beállítható vele a dátum és a pontos id ő (erre csak a root képes)
- $\bullet$  sleep *SZÁM*: a megadott számú másodpercig várakozik (a GNU/Linuxban törtszámot is megadhatunk)

# Üzenetek megjelenítése, kiíratás

- echo '*SZÖVEG*':
	- <del>– 2000 2000 2000 2000 2000</del> Kiírja a megadott szöveget, majd sortörést végez (a következ ő sorba teszi a kurzort). Az aposztrófok megadása ajánlott.
	- − −e: A ∖ karakterrel kezdődő escape-szekvenciák is megengedettek a szövegben. Néhány példa: \\ (közönséges \), \n (sortörés, így többsoros szöveget is kiírhatunk egy paranccsal),  $\setminus t$  (tabulátor).
	- <del>– 2000 2000 2000 2000 2000</del> − −n: a kurzor ugyanabban a sorban marad (nincs sortörés)
- printf *FORMÁTUM PARAMÉTEREK*: formázott kiíratás a C programozási nyelv azonos nev ű függvényéhez hasonlóan
- $\bullet$ clear: a képerny ő ill. a terminálablak letörlése

### Szűrők

- • A **szűrő** (filter) egy olyan program, ami az – általában szöveges – bemeneten valamilyen átalakítást, szűrést hajt végre, és ennek eredményét írja ki a kimenetre. Gyakran csővezetékbe kötve alkalmazzuk őket.
- •Korábban bemutatott szűrők: cat, tee, pr
- • Később bemutatandó szűrők:
	- grep '*SZÖVEG*' *ÁLLOMÁNY*:
		- $\bullet\,$  Kiírja a megadott állomány mindazon sorait, amelyekben bárhol előfordul a megadott szöveg (az aposztrófok megadása ajánlott).
		- $\bullet$  Ha nem adunk meg állományt, akkor a szabványos bemenetről olvas.
		- A program speciális minták keresésére is alkalmas (ld. később).
	- awk: mintakereső és -feldolgozó program saját programozási nyelvvel

### A wc szűrő I.

- • wc *ÁLLOMÁNY(OK)*:
	- <del>– 2000 2000 2000 2000 2000</del> statisztika készítése
	- – Ha nem adunk meg állományt, akkor a szabványos bemenet tartalmáról ír ki egy egysoros statisztikát. Ez 3 oszlopból áll (az oszlopokat szóközök tagolják):
		- 1.sorok (sortörések) száma
		- 2.szavak száma
		- 3.bájtok száma
	- <u>– Listo Listo Listo Listo Listo Listo Listo Listo Listo Listo Listo Listo Listo Listo Listo Listo Listo Listo </u> Egy állománynév esetén arról az állományról kapunk statisztikát, de ilyenkor egy negyedik oszlopban az állománynév is kiíródik!
	- Több állomány esetén az állománynevek ugyancsak megjelennek a negyedik oszlopban, továbbá a legvégén (egy plussz sorként) egy összesítést is kapunk! Állománynévként ilyenkor "total" ("összesen") jelenik meg.

#### A wc szűrő II.

- <del>– 2000 2000 2000 2000 2000</del> A megjeleníteni kívánt információkat a következő opciókkal szabályozhatjuk:
	- $\bullet$   $-$ c: csak a bájtok száma jelenik meg
	- $\bullet$  -1 ("ell"): csak a sorok száma jelenik meg
	- **-w: csak a szavak száma jelenik meg**
	- $\bullet~$  Ezek az opciók nem zárják ki egymást. Ha egynél többet adunk meg közülük, akkor az adatok megjelenési sorrendje: sorok száma, szavak száma, bájtok száma.
	- Az előbbi dián említett plussz oszlop (állománynév) ill. sor (összesítés) a fenti opciók alkalmazása esetén is megjelenik!

### A sort szűrő

- sort *ÁLLOMÁNY(OK)*:
	- <del>– 2000 2000 2000 2000 2000</del> A bemenetet soronként növekvő sorrendbe rendezi, majd az eredményt kiírja a kimenetre.
	- <del>– 2000 2000 2000 2000 2000</del> Ha nem adunk meg állományt, akkor a szabványos bemenetről olvas.
	- Több állomány esetén azok összesített (egymás után fűzött) tartalmát rendezi le.
	- alapértelmezés: ábécé sorrend (lexikografikus rendezés)
	- − −b: a sorok elején álló szóközöket és tabulátorokat figyelmen kívül hagyja
	- – f : a kisbetűk és a nagybetűk egyenértékűek
	- <del>– 2000 2000 2000 2000 2000</del> − −n: Numerikus rendezés: minden sor első szavát egy előjeles valós számnak tekinti (tizedesponttal vagy -vesszővel), és a sorokat a számok értéke szerint rakja sorrendbe. A pozitív előjelet (+) nem szabad kiírni!
	- -r: csökkenő sorrend
	- –u: a többször előforduló azonos sorok közül csak egyetlen példányt tart meg

#### A head és a tail szűrő

- head *ÁLLOMÁNY*:
	- <del>– 2000 2000 2000 2000 2000</del> a bemenet elejét írja ki
	- <u>– Listo Listo Listo Listo Listo Listo Listo Listo Listo Listo Listo Listo Listo Listo Listo Listo Listo Listo </u> Alapesetben a bemenet első 10 sora jelenik meg.
	- Ha nem adunk meg állományt, akkor a szabványos bemenetről olvas.
	- -c *SZÁM*: az első *SZÁM* bájtot írja ki
	- -n *SZÁM*: az első *SZÁM* sort írja ki
- tail *ÁLLOMÁNY*:
	- <u>– Listo Listo Listo Listo Listo Listo Listo Listo Listo Listo Listo Listo Listo Listo Listo Listo Listo Listo </u> a bemenet végét írja ki
	- Alapesetben a bemenet utolsó 10 sora jelenik meg.
	- Ha nem adunk meg állományt, akkor a szabványos bemenetről olvas.
	- -c *SZÁM*: az utolsó *SZÁM* bájtot írja ki
	- -n *SZÁM*: az utolsó *SZÁM* sort írja ki
	- Ha a *SZÁM* egy <sup>+</sup> jellel kezdődik, akkor a bemenet elejétől számított *SZÁM*-adik bájttól vagy sortól kezdődő tartalmat írja ki.

### Egyéb hasznos szűrők

- $\bullet$ tac: a bemenet sorait fordított sorrendben írja ki
- •cmp: két tetszőleges állomány tartalmának összehasonlítása
- • diff: két szöveges állomány tartalmának összehasonlítása, az összes eltérés kiírásával
- $\bullet$ cut: a bemenet minden sora adott részének kiírása (kivágása)
- tr: a bemenetben előforduló bizonyos karakterek törlése vagy lecserélése másik karakterre
- col  $-b$ : A man parancs kimenetére érdemes használni, ha a szöveget állományban szeretnénk eltárolni. Az így szűrt szövegek más operációs rendszerben is helyesen fognak megjelenni.
- $\bullet$ uniq: a bemenetben egymás után többször szereplő azonos sorokat kiszűri
- dos2unix: A DOS formátumú szöveget UNIX formájúvá alakítja. A sortörést a UNIX-ban az ASCII 10-es kódú karakter jelenti, míg DOS-ban a 13-as és 10-es kódú karakterek alkotta párost használják erre.
- 57 $\bullet$ unix2dos: a UNIX formátumú szöveget DOS formájúvá alakítja

# A shell

- • A burok avagy héj (**shell**) egy olyan rendszerprogram, amely a kernel és a felhasználó között közvetít. Ily módon egyrészt hozzáférést biztosít a kernel egyes funkcióihoz, másrészt különféle kényelmi szolgáltatásokat is nyújt. Többek közt lehetővé teszi programok indítását, így sokszor **parancsértelmezőnek** (command interpreter) is hívják.
- • Sokféle shell létezik:
	- /bin/sh: Bourne SHell (ez a legősibb shell)
	- /bin/csh: C SHell
	- /bin/ksh: Korn SHell
	- **/bin/bash**: Bourne Again SHell (ezzel fogunk foglalkozni)
- •chsh *SHELL*: használni kívánt shell beállítása az aktuális felhasználónak
- • Kilépés a shellből:
	- exit
	- CTRL+D (mint a bemenet végének jelzése)

# A shell feladatai

- •Parancssor kezelése
- •Munkafolyamatok (job) kezelése (ld. később)
- •Átirányítások elvégzése
- •Csővezeték létrehozása
- •Helyettesítő nevek (alias) értelmezése (ezzel nem foglalkozunk)
- •Mintaillesztő karakterek értelmezése
- •Állománynév-kiegészítés végrehajtása
- •Parancsok kötegelt végrehajtása (shell scriptek)
- •Vezérlési szerkezetek értelmezése
- • Személyes (felhasználótól függő) beállítások kezelése:
	- <u>– Listo Listo Listo Listo Listo Listo Listo Listo Listo Listo Listo Listo Listo Listo Listo Listo Listo Listo </u> környezet (environment), környezeti változók
	- $\mathcal{L}_{\mathcal{A}}$  ~/.profile: Ha létezik ez az állomány a felhasználó saját könyvtárában, akkor ennek tartalma minden bejelentkezéskor (login) végrehajtódik, mint egy script.

# A futtatókörnyezet és az alshellek

- • A shellben végrehajtott parancsok m űködését befolyásoló bels ő jellemz ők összessége alkotja a **futtatókörnyezetet** (execution environment). Ez pl. a következőket tartalmazza:
	- a szabványos bemenetre és a két kimenetre alkalmazott átirányítások, ill. a csővezeték használata
	- az aktuális könyvtár (.) elérési útja
	- –a környezet, környezeti változók (ld. kés őbb)
- $\bullet$  A shellb ől indított újabb shellt, ill. sz űkebb értelemben annak futtatókörnyezetét **alshellnek** (subshell) nevezzük. A shellb ől végrehajtott programok általában egy-egy külön alshellben futnak.
- • Az alshell mindig a szül ő futtatókörnyezetét örökli, de sosem módosíthatja azt (csak a sajátját). Az öröklés alól van azonban néhány kivétel:
	- <u>– London Starten und der Starten und der Starten und der Starten und der Starten und der Starten und der Starten und der Starten und der Starten und der Starten und der Starten und der Starten und der Starten und der Star</u> A futtatáskor alkalmazott átirányítások, ill. a cs ővezeték használata módosíthatják és kiegészíthetik az örökölteket.
	- 60 $\mathcal{L}_{\mathcal{A}}$ A környezeti változók örökl ődése speciálisan zajlik (ld. kés őbb).

# A bash jellemzői

- •Leírás: man bash, info bash
- • Két üzemmódja van:
	- interaktív mód:
		- A shell egy **parancssort** (command line) jelenít meg, majd a szabványos bemenetről parancsok végrehajtására várakozik. Amint a parancs végrehajtása befejeződik, a parancssort újra visszakapjuk.
		- z A parancssor elején látható, dinamikusan változó felirat a **prompt**. Sokszor dollárjelre végződik, és általában a felhasználó azonosítóját, a számítógép nevét és az aktuális könyvtárat mutatja.
		- z A korábban végrehajtott parancsokat az **előzmények listája** (command history) tartalmazza. Előhívása: a FEL és LE gombokkal.
	- <u>– London Starten und der Starten und der Starten und der Starten und der Starten und der Starten und der Starten und der Starten und der Starten und der Starten und der Starten und der Starten und der Starten und der Star</u> script avagy neminteraktív mód:
		- Sem parancssor, sem prompt nem jelenik meg.
		- A shell a végrehajtandó parancsokat egy szöveges állományból olvassa (kötegelt végrehajtás). Az állomány végének elérésekor a shell befejeződik.

### A bash speciális karakterei

- • Sok írásjelnek és szimbólumnak a shell számára különleges jelentése van (néha megkettőzve is):
	- –korábban megismert **speciális karakterek**: |, <, >, >>, <sup>~</sup>, ?, \*
	- további speciális karakterek: <<, (, ), ((, )), [, ], {, }, ||, &, &&, \$,  $\#$ , \, `, ', ", !, i, i, i, szóköz, tabulátor, sortörés
	- csak parancsnévként speciális karakterek (a paramétereken belül ezek továbbra is közönségesek): ., :, =, ^, [[, ]]
	- <del>– 2000 2000 2000 2000 2000</del> Az előbbi kategóriát kivéve a többi speciális karakter a sor bármelyik részén speciálisan viselkedik.
- $\bullet$  A speciális karakterek értelmezése a shell feladata, ebből a többi program semmit sem vesz észre. Az ilyen karaktereket tehát a programok nem látják (pl. ha azok valamelyik paraméterben fordultak elő), csak a hatásukat (eredményüket) kapják meg.
- • Sem az útvonalak megadásához használt /, . és .. jelölések, sem az opciókat bevezető mínuszjel (-) *nem speciális* a fenti értelemben!

### Speciális jelentés elnyomása (quoting)

- •\*KARAKTER*:
	- a \ (backslash) után írt karaktert közönségesként értelmezi
	- A sor végére írt \ lehet ővé teszi többsoros parancs végrehajtását (ld. következ ő dia).
- '*SZÖVEG*': Az aposztrófpár közé zárt *bármely* karaktert közönségesként értelmezi (még a \-t is). A szöveg nyilván nem tartalmazhat aposztrófot.
- $\bullet$ "*SZÖVEG*":
	- Az idéz őjelpár közé zárt szövegben csak \, \$ és ` tartja meg speciális jelentését.
	- <u>– London Starten und der Starten und der Starten und der Starten und der Starten und der Starten und der Starten und der Starten und der Starten und der Starten und der Starten und der Starten und der Starten und der Star</u> A szövegben a \ csak \$, `, " és \ előtt számít speciálisnak. Ebből következik, hogy a szövegbe egy közönséges idéz őjelet szúrhatunk be a \" karakterpárossal.
	- A sor végére írt \ itt is használható többsoros parancs kiadására.
	- Az idéz őjelpár közé zárt szövegben a shell nem végzi el a szavakra bontást (ld. következ ő dia), így tehát mindig *egyetlen szót* kapunk. Lásd még: parancs-, változó-, paraméter- és aritmetikai-behelyettesítés.

# Parancsok végrehajtása

- $\bullet$  Szóköz, tabulátor:
	- <del>– 2000 2000 2000 2000 2000</del> A parancs végrehajtása el őtt a shell elvégzi a sor **szavakra bontását** (word splitting), azaz a sort parancsnévre, opciókra és paraméterekre bontja. **Szóhatárolónak** egymás után álló egy vagy több szóköz ill. tabulátor számít. Néhány esetben a sortörés is szóhatároló lesz.
	- <del>– 2000 2000 2000 2000 2000</del> Az eredményben a szavakat pontosan egy szóköz fogja tagolni!
- $\bullet$  Sortörés (ENTER, újsor):
	- <u>– London Starten und der Starten und der Starten und der Starten und der Starten und der Starten und der Starten und der Starten und der Starten und der Starten und der Starten und der Starten und der Starten und der Star</u> parancs végrehajtása
	- Ha a parancs neve nem tartalmaz könyvtárnevet ill. / jelet, akkor a PATH változóban (ld. kés őbb) felsorolt könyvtárakban keresi a programot a shell.
- \: Ha a sort a \ karakterrel zárjuk (közvetlenül a sortörés előtt), akkor a parancsot a következ ő sorban folytathatjuk (többsoros parancs). Ekkor az ún. másodlagos prompt jelenik meg a parancssor elején.
- #: A sor végéig tartó **megjegyzés** (comment) kezdetét jelzi. A # jelet az el őtte lev ő szótól egy szóhatárolóval kell elválasztani!

# Kilépési státusz

- • A programok befejeződésükkor egy különleges értékkel, az ún. **kilépési státusszal** (exit status) jelzik lefutásuk sikeres vagy sikertelen voltát. Ez egy előjeles egész szám, ahol 0 jelzi a sikeres (hibamentes) lefutást. Tekinthetjük tehát egyfajta hibakódnak is.
- $\bullet$  Fontos, hogy a kilépési státusz *nem része* a szabványos kimenetre kerülő kimenetnek! Kezelését a kernel végzi (nem pedig a shell), de értékét a shellben is felhasználhatjuk.
- exit *SZÁM*:
	- kilépés a shellből (alshellből), a kilépési státusz *SZÁM* lesz
	- <del>– 2000 2000 2000 2000 2000</del> A szám elhagyása esetén a legutóbb végrehajtott parancs kilépési státuszát használja.
- $\bullet$  ! *PARANCS*: A parancs kilépési státuszának logikai tagadása (nemzérusból 0, nullából 1 lesz). A felkiáltójelet az előtte és utána levő szavaktól egy-egy szóhatárolóval kell elválasztani!
- • A legutóbb végrehajtott parancs kilépési státuszát a \$? speciális paraméter tárolja (ld. később).

# Összetett parancsok I.

- *PARANCS*<sub>1</sub> | *PARANCS*<sub>2</sub> | ...: A megadott parancsok végrehajtása cs ővezetékként (csak emlékeztet őül). Mindegyik parancs alshellben lesz végrehajtva, a kilépési státusz az utolsó parancs státusza lesz.
- • **Parancslisták**:
	- *PARANCS* &: A megadott parancs végrehajtása egy alshellben a háttérben (ld. kés őbb). A shell nem várja meg a parancs befejez ődését, a kilépési státusz pedig 0 lesz. A bemenet alapesetben a /dev/null lesz.
	- *PARANCS* 1 ; *PARANCS* 2 ; …: A megadott parancsok végrehajtása egymás után a megadott sorrendben (mintha a pontosvessz ők helyén sortörés állna). A kilépési státusz az utolsó parancs státusza lesz.
	- *PARANCS* 1 && *PARANCS* 2 && …: *PARANCS* 2 végrehajtása akkor és csak akkor, ha *PARANCS* 1 kilépési státusza 0 (ÉS-lista).
	- *PARANCS* 1 || *PARANCS* 2 || …: *PARANCS* 2 végrehajtása akkor és csak akkor, ha *PARANCS*, kilépési státusza nemzérus (VAGY-lista).
	- Mindegyik *PARANCS* egy cs ővezeték is lehet.

# Összetett parancsok II.

- $\bullet$  Parancsok csoportosítása:
	- { *PARANCSLISTA*; }: A parancslista végrehajtása az aktuális (!) shellben. A zárójeleket az el őttük ill. mögöttük álló szavaktól egy-egy szóközzel (szóhatárolóval) kell elválasztani! A listát lezáró pontosvessz ő kiírása ugyancsak kötelez ő, de helyette sortörés is alkalmazható!
	- (*PARANCSLISTA*): a parancslista végrehajtása egy alshellben
	- A zárójelek mindkét esetben a parancsoktól különválasztva, másik sorba is kerülhetnek.
	- <del>– 2000 2000 2000 2000 2000</del> A csoportosítás egyik el őnye, hogy az ilyen összetett parancsra is alkalmazhatók az átirányítások és a cs ővezeték.
	- <u>– London Starten und der Starten und der Starten und der Starten und der Starten und der Starten und der Starten und der Starten und der Starten und der Starten und der Starten und der Starten und der Starten und der Star</u> A csoport kilépési státusza megegyezik a lista státuszával.

### Parancs-behelyettesítés

- •`*PARANCS*`:
	- <del>– 2000 2000 2000 2000 2000</del> A shell a kifejezést a fordított aposztrófok (backquote) közé írt parancs kimenetével (a szabványos kimenetre írt eredménnyel) helyettesíti. Ezt hívjuk **parancs-behelyettesítésnek** (command substitution). A parancs, amely akár összetett parancs is lehet, egy alshellben lesz végrehajtva.
	- A fordított aposztrófpár közé zárt szövegben csak \ tartja meg speciális jelentését, de csak \$, ` és \ el őtt számít speciálisnak. Ebb ől következik, hogy a szövegbe egy újabb parancs-behelyettesítést ágyazhatunk be a \` karakterpárossal.
	- A parancs végrehajtása után annak kimenetét szavakra bontja a shell, továbbá a mintailleszt ő karaktereket ( \* , ?) is ekkor fejti ki. Ráadásul ebben az esetben a kimenetben el őforduló sortörés is szóhatárolónak számít. Ha ezeket el akarjuk kerülni, az egész kifejezést zárjuk idéz őjelpár közé!
- $\bullet$ •  $\frac{1}{5}$  (*PARANCS*): Alternatív jelölés, de itt még a \ sem speciális.

# A környezet I.

- • A **környezet** (environment) nem más, mint név-érték párok halmaza. Az elemek alakja *NÉV*=*ÉRTÉK*, ahol *NÉV* egy **környezeti változót** avagy **shell változót** (environment variable) azonosít.
- • A változók neve betűket, számokat és aláhúzásjelet (\_) tartalmazhat, és nem kezdődhet számjeggyel. A shell a változók értékét mindig szövegesen kezeli.
- • *NÉV*=*ÉRTÉK*:
	- <u>– London Starten und der Starten und der Starten und der Starten und der Starten und der Starten und der Starten und der Starten und der Starten und der Starten und der Starten und der Starten und der Starten und der Star</u> Értékadás egy létező változónak, vagy új változó létrehozása. Az egyenlőségjel elé tilos szóközt vagy tabulátort írni!
	- <u>– London Starten und der Starten und der Starten und der Starten und der Starten und der Starten und der Starten und der Starten und der Starten und der Starten und der Starten und der Starten und der Starten und der Star</u> Ha az értéket elhagyjuk, akkor a változó értéke az **üres szó** ("") lesz.
	- Az *ÉRTÉK* csak *egyetlen szó* lehet! Lásd még: idézőjel használata.
	- Az *ÉRTÉK* tartalmazhat parancs-, változó-, paraméter- és aritmetikaibehelyettesítést (ld. lent ill. később) is. Szavakra bontás itt nem történik.
- $\bullet$  \$*NÉV*:
	- a megadott nevű **változó** aktuális értékének **behelyettesítése**
	- $\sim$  A behelyettesített szövegben itt is megtörténik a szavakra bontás és a mintaillesztő karakterek kifejtése. Bővebben: előző dia.

# A környezet II.

- $\bullet$ unset *NÉV*: változó megszüntetése
- •set, printenv: a változók név szerint rendezett listájának kiírása
- $\bullet$  read *NÉV*:
	- – A billentyűzetről (szabványos bementről) beolvasott szöveg az ENTER leütése után a megadott változó új értéke lesz.
	- – Ha nem adunk meg nevet, akkor a beolvasott szöveg sehova se lesz eltárolva. Hasznos, ha pl. ENTER leütésére akarunk várakozni.
- • export *NÉV*, export *NÉV*=*ÉRTÉK*: az újonnan létrehozott változót az alshell is látni fogja (örökli)
- • Egy alshell, ill. egy külön futtatókörnyezetben végrehajtott parancs a környezetből csak azokat a változókat örökli, amelyeket
	- 1. az aktuális shell is örökölt, továbbá
	- 2. azokat az új változókat, amiket az export paranccsal megjelöltünk.
- $\bullet$  Az előbbi szabály *nem vonatkozik* a csoportok ((*PARANCSLISTA*)) és a parancs-behelyettesítés alshelljére! Ezek futtatókörnyezete az export használata nélkül is örököl minden változót.

### Fontosabb környezeti változók

- • Néhány fontosabb környezeti változó:
	- –HOME: az aktuális felhasználó saját könyvtárának ( <sup>~</sup>) elérési útja
	- LANG: a használni kívánt nyelv és karakterkódolás
	- <del>– 2000 2000 2000 2000 2000</del> MAIL: az aktuális felhasználó elektronikus levelesládájának elérési útja
	- <u>– Liberator Angelski, politik artistik (</u> PATH: A programok végrehajtásához használt keresési útvonalak listája. Az útvonalakat kett őspontok választják el egymástól. Alapesetben nem tartalmazza az aktuális könyvtárt jelz ő . könyvtárt.
	- PS1, PS2: az els ődleges és másodlagos promptok szövege
	- $\mathcal{L}_{\mathcal{A}}$ SHELL: a használt shell elérési útja
	- TERM: A (virtuális) terminál típusa. Ha valamelyik program erre hivatkozva nem futna, akkor állítsuk pl. " $vt100"$ -ra.
	- USER: az aktuális felhasználó azonosítója

# Shell scriptek

- • Az interaktív mód mellett a shell képes arra is, hogy a felhasználó beavatkozása nélkül, automatikusan hajtson végre parancsokat egy *szöveges* állományból. Ezt a módszert **kötegelt végrehajtásnak** vagy **feldolgozásnak** (batch processing) hívjuk, a hozzá szükséges állományokat pedig **shell scripteknek** (röviden script) nevezzük.
- • Scriptek tartalma:
	- #! /bin/bash: A script első sora tartalmazhatja ezt a speciális megjegyzést, az ún. **parancsértelmező fejlécet**. A # jelnek *közvetlenül* <sup>a</sup> sor elején kell elhelyezkednie! A #! páros angol neve: sha-bang.
	- bármilyen parancs, program végrehajtása: Az állomány minden sora külön-külön parancsként lesz végrehajtva (persze többsoros parancsok is lehetnek). Az üres sor szintén megengedett.
	- vezérlési szerkezetek: Ezeket a parancssorban is lehet használni, de igazán itt van értelmük és hasznuk. Alkalmazásuk a shellt programozási nyelvhez hasonlóvá teszi.
## Scriptek futtatása

- • Script futtatása egy alshellben:
	- 1. bash *SCRIPT PARAMÉTEREK*
	- 2. Script futtatása végrehajtható állományként (ez javasolt):
		- 1. A script első sorában a parancsértelmező fejlécet kell használni.
		- 2. chmod +x *SCRIPT*: futtatási jog engedélyezése
		- 3. ./*SCRIPT PARAMÉTEREK*: Az elérési útban az aktuális könyvtárt is mindig ki kell írni, mert ebben alapesetben – biztonsági okokból – a shell nem keres futtatható állományokat (ld. PATH környezeti változó).
- • Script futtatása az aktuális (!) shellben:
	- 3. . ./*SCRIPT PARAMÉTEREK*: Az első . a shell egy beépített parancsaként szerepel.
	- 4. source ./*SCRIPT PARAMÉTEREK*
- • Ha a scriptet futtathatóvá tesszük, és a 2. módszert követjük, akkor ezzel létrehoztunk egy paraméterezhető saját parancsot!

## Pozícionális paraméterek

- **Pozícionális** (sorszám alapján azonosított) **paraméterek**:
	- \$1, \$2, …, \$9: a script indításakor annak neve után megadott 1., 2., …, 9. **paraméter** értékének **behelyettesítése** (parameter expansion)
	- <del>– 2000 2000 2000 2000 2000</del> \${*SORSZÁM* }: Hatása megegyezik az el ő z őkkel, de itt többjegy ű sorszámot is megadhatunk.
- • A behelyettesített szövegben itt is megtörténik a szavakra bontás és a mintailleszt ő karakterek kifejtése. Ez a szabály a \$ minden kés őbb bemutatandó használatára is igaz. Bővebben: "Parancs-behelyettesítés".
- shift *SZÁM*:
	- <u>– Liberator Angelski, politik artistik (</u> Ha nem adunk meg paramétert, vagy az 1-et használjuk, akkor mindegyik pozícionális paraméter eggyel kisebb sorszámúvá lesz átnevezve (léptetve), a korábban legels ő paraméter értéke pedig elveszik. (Azaz a korábban \$2 értéket most \$1 alatt fogjuk elérni.) Felfogható úgy is, hogy kitörli a script els ő paraméterét. Ezenfelül eggyel csökkenti a \$# speciális paraméter értékét (ld. következő dia).
	- Egynél nagyobb szám megadása esetén többször léptet.

## Speciális paraméterek

#### •**Speciális paraméterek**:

- – \$\*: az összes megadott pozícionális paraméter szóközzel tagolt listája az eredeti sorrendben
- \$#: a megadott pozícionális paraméterek száma
- <del>– 2000 2000 2000 2000 2000</del> \$0 (dollárjel és nulla): A script neve és elérési útja. Ha nem scripten belül használjuk, akkor a shell nevét és elérési útját tartalmazza.
- <u>– Liberator Angelski, politik artistik (</u> \$?: a legutóbb végrehajtott parancs kilépési státusza
- \$\$: az aktuális shell vagy script processz-azonosítója (ld. kés őbb)

## Változók és paraméterek értékének behelyettesítése

- •\$*NÉV*: A megadott nev ű környezeti változó aktuális értékének behelyettesítése (csak emlékeztet őül). Ha a változó nem létezik, üres szót kapunk (azaz a kifejezés egyszerűen törölve lesz).
- $\frac{1}{2}$  {  $NEV$ }: Hatása megegyezik az előzővel, de ez akkor is használható, ha közvetlenül a kifejezés után bet ű, számjegy vagy aláhúzásjel áll (máskülönben azt a név részének tekintené a shell).
- $\frac{1}{2}$  { *! NÉV*}: A megadott nevű változó értékét egy változónévnek (*NÉV*<sub>2</sub>) tekinti, és a kifejezést *NÉV*<sub>2</sub> értékével helyettesíti (indirekció).
- •*PAR*: környezeti változó neve, poz. paraméter sorszáma, spec. paraméter jele
- • \${*PAR*:-*ÉRTÉK* }: Ha \$*PAR* üres, a kifejezést *ÉRTÉK*-kel helyettesíti. Különben a kifejezés értéke \$*PAR*. (Alapértelmezett érték használata.)
- • \${*PAR*:+*ÉRTÉK* }: Ha \$*PAR* üres, a kifejezést az üres szóval helyettesíti. Különben a kifejezés értéke *ÉRTÉK*. (Alternatív érték használata.)
- $\frac{1}{2}$  *NÉV*: = *ÉRTÉK* : Ha  $\frac{1}{2}$ *NÉV* üres, a változó értékét *ÉRTÉK*-re állítja. Az el ő z ő feltételt ől függetlenül, de már az esetleges értékadás elvégzése után, a kifejezés értéke \$*NÉV* lesz. (Alapértelmezett érték beállítása.)

# Feltételes kifejezések I.

- • Néhány vezérlési szerkezet (ld. kés őbb) alkalmazásánál szükség lehet különféle **feltételek** megadására. Ez általában egy olyan parancs(lista) végrehajtását jelenti, amely kilépési státuszában jelzi a feltétel teljesülését vagy nemteljesülését. Megegyezés szerint 0 jelzi az igazat (teljesülést), nemzérus pedig a hamisat.
- •• grep 'SZÖVEG' ÁLLOMÁNY: A korábban már említett grep szűrő is kilépési státuszában jelzi, talált-e olyan sort a bemenetben, amely a megadott szöveget tartalmazza.
- • test *KIF*:
	- <u>– Liberator Angelski, politik artistik (</u> Kiértékeli a megadott *KIF* **feltételes kifejezést** (conditional expression), majd a kilépési státuszban jelzi annak logikai igazságértékét. Látható kimenetet nem produkál.
	- <u>– Liberator Angelski, politik artistik (</u> A kifejezésben el őforduló operátorokat ill. operandusokat szóközzel (szóhatárolóval) kell egymástól elválasztani!
	- A kifejezés tartalmazhat parancs-, változó-, paraméter- és aritmetikaibehelyettesítést (ld. kés őbb) is.

#### Feltételes kifejezések II.

- – Összetett kifejezések:
	- ( *KIF* ): csoportosítás (műveleti sorrend felülbírálása)
	- $\bullet$  ! *KIF*: Logikai igazságérték tagadása (negáció). A leger ősebb művelet.
	- *KIF*<sub>1</sub> -a *KIF*<sub>2</sub>: Logikai ÉS (konjunkció). Gyengébb a negációnál.
	- *KIF*<sub>1</sub> -o *KIF*<sub>2</sub>: Logikai MEGENGEDŐ VAGY (diszjunkció). Gyengébb a konjunkciónál.
- <del>– 2000 2000 2000 2000 2000</del> Állományjellemz ők vizsgálata:
	- -a *NÉV*, -e *NÉV* : igazak, ha *NÉV* egy létező, tetszőleges típusú állomány neve
	- -d *NÉV*: igaz, ha *NÉV* egy létező könyvtár neve
	- −f *NÉV*: igaz, ha *NÉV* egy létező közönséges állomány neve
	- -h *NÉV*: igaz, ha *NÉV* egy létező szimbolikus lánc neve
	- -r *NÉV*: igaz, ha *NÉV* egy létező olvasható állomány neve
	- -w *NÉV*: igaz, ha *NÉV* egy létező írható állomány neve
	- -x *NÉV*: igaz, ha *NÉV* egy létező végrehajtható áll. neve

78

#### Feltételes kifejezések III.

– <del>– 2000 – 2000 – 2000 – 2000 – 2000</del> Szöveges összehasonlítás (mindegyik *SZÖVEG* csak *egyetlen szó* lehet!):

- z -z *SZÖVEG*: igaz, ha *SZÖVEG* az üres szó
- z -n *SZÖVEG*: igaz, ha *SZÖVEG* nem az üres szó
- z *SZÖVEG* 1 == *SZÖVEG* <sup>2</sup>: igaz, ha a két szöveg megegyezik
- *SZÖVEG*<sub>1</sub> != *SZÖVEG*<sub>2</sub>: igaz, ha a két szöveg eltérő
- <u>– Liberator Angelski, politik artistik (</u> Numerikus összehasonlítás (csak el őjeles egész számokkal):
	- z *SZÁM*<sup>1</sup> -eq *SZÁM*2: igaz, ha *SZÁM*<sup>1</sup> <sup>=</sup>*SZÁM*<sup>2</sup>
	- *SZÁM*<sub>1</sub> -ne *SZÁM*<sub>2</sub>: igaz, ha *SZÁM*<sub>1</sub> ≠ *SZÁM*<sub>2</sub>
	- z *SZÁM*<sup>1</sup> -lt *SZÁM*2: igaz, ha *SZÁM*<sup>1</sup> <sup>&</sup>lt;*SZÁM*<sup>2</sup>
	- *SZÁM*<sub>1</sub> -le *SZÁM*<sub>2</sub>: igaz, ha *SZÁM*<sub>1</sub>≤ *SZÁM*<sub>2</sub>
	- z *SZÁM*<sup>1</sup> -gt *SZÁM*2: igaz, ha *SZÁM*<sup>1</sup> <sup>&</sup>gt;*SZÁM*<sup>2</sup>
	- *SZÁM*<sub>1</sub> -ge *SZÁM*<sub>2</sub>: igaz, ha *SZÁM*<sub>1</sub> ≥ *SZÁM*<sub>2</sub>
- $\bullet$  [ *KIF* ]: Alternatíva a test parancs helyett. A szögletes zárójeleket az el őttük ill. utánuk álló szavaktól egy-egy szóhatárolóval kell elválasztani!

## Aritmetikai kifejezések I.

- • expr *KIF*:
	- Kiértékeli a megadott *KIF* **aritmetikai kifejezést** (arithmetic expression), majd az eredményt a szabványos kimenetre írja. Számolni csak el őjeles egész számokkal tud, így az eredmény is egész lesz.
	- <u>– Liberator Angelski, politik artistik (</u> A kifejezésben el őforduló operátorokat ill. operandusokat szóközzel (szóhatárolóval) kell egymástól elválasztani!
	- <u>– Liberator Angelski, politik artistik (</u> A kifejezés tartalmazhat parancs-, változó-, paraméter- és aritmetikaibehelyettesítést (ld. következ ő dia) is.
	- <u>– Liberator Angelski, politik artistik (</u> ( *KIF* ): csoportosítás (m űveleti sorrend felülbírálása)
	- <u>– Liberator Angelski, politik artistik (</u> *SZÁM*<sup>1</sup>*M ŰVELET SZÁM*2: A megadott m űvelet elvégzése a két szám között. Használható műveletek: +, -, \*, /, <mark>%</mark> (osztási maradék).
	- *SZÁM*<sup>1</sup> *RELÁCIÓ SZÁM*2: A két szám összehasonlítása. Az eredmény igaz esetén 1, különben 0 lesz. Használható relációk: <sup>&</sup>lt;, <=, >, >=, ==,  $!=$ .
	- $\mathcal{L}_{\mathcal{A}}$  Vigyázzunk, mert a fenti karakterek közül sokat a shell speciálisan kezel!

## Aritmetikai kifejezések II.

- \$((*KIF*)):
	- <del>– 2000 2000 2000 2000 2000</del> **aritmetikai kifejezés** értékének **behelyettesítése** (arithmetic evaluation/ expansion)
	- Nem ekvivalens az expr paranccsal! Mivel bizonyos szempontból többet tud az említett parancsnál, így ezt érdemesebb használni.
	- <del>– 2000 2000 2000 2000 2000</del> A kifejezésen belül a \$ és ` megtartja speciális jelentését, minden más karakter közönségesnek számít (a \ is). Így a kifejezés tartalmazhat parancs-, változó-, paraméter- és újabb aritmetikai-behelyettesítést is.
	- <del>– 2000 2000 2000 2000 2000</del> A kifejezés használhatja a C programozási nyelv operátorait, valamint a környezeti változókat (akár \$ nélkül is). Szóközökre nincs szükség.
	- <u>– Liberator Angelski, politik artistik (</u> Az operandusok csak el őjeles egész számok lehetnek. Az eredmény szintén egy el őjeles egész lesz.
	- M űveletek: ++, --, +, -, \*, /, %, \*\* (hatványozás), <<, >>, <, <=, >, >=, ==, !=, !, ~, &, ^, |, &&, ||, ? :, = és társai, , (vessző), (, ). A relációk eredménye igaz esetén 1, különben 0 lesz.

## Vezérlési szerkezetek I.

- • **Vezérlési szerkezeteket** (control structure) gyakran használunk a programozás során az utasítások végrehajtási sorrendjének módosítására.
- • A parancsokat a shell alapesetben szekvenciálisan (természetes sorrendben) hajtja végre.
- $\bullet$  A következ ő konstrukcióknál – pár kivétellel – a pontosvessz őkre (;) csak akkor van szükség, ha az elválasztott utasításrészeket ugyanabba a sorba írnánk.
- for *NÉV* in *LISTA*; do *PARANCSLISTA*; done:
	- A *NÉV* nev ű környezeti változó (mint ciklusváltozó) sorban felveszi *LISTA* elemeinek értékét, miközben minden alkalommal végrehajtódik a *PARANCSLISTA* (diszkrét ismétléses vezérlés).
	- A *LISTA* tetsz őleges szöveges értékek listája, ahol az elemeket szóközök (szóhatárolók) tagolják. Tartalmazhat parancs-, változó-, paraméter- és aritmetikai-behelyettesítést, ill. mintailleszt ő karaktert is.

#### Vezérlési szerkezetek II.

- for ((*KIF*<sub>1</sub>;*KIF*<sub>2</sub>;*KIF*<sub>3</sub>)); do *PARANCSLISTA*; done:
	- – Teljesen úgy m űködik, mint a C programozási nyelv hasonló vezérlési szerkezete (számlálásos ismétléses vezérlés). El őször *KIF*1 (kezdeti értékadás) lesz kiértékelve, majd következnek az iterációk. Ha *KIF*<sub>2</sub> (kilépési feltétel) értéke nemzérus (igaz), a *PARANCSLISTA* egyszer végrehajtódik, majd *KIF*3 (ciklusváltozó módosítása) is ki lesz értékelve. Utána ismét *KIF<sub>2</sub>* értékétől függően vagy új iteráció kezdődik (ha nemzérus), vagy befejez ődik a végrehajtás (ha 0).
	- A három *KIF* egy-egy aritmetikai kifejezés (ld. \$(( …))) lehet, nem pedig feltételes kifejezés! Ennek megfelel ően a C nyelv m űveleteit használhatjuk, környezeti változók is el őfordulhatnak (akár \$ nélkül is), szóközökre pedig nincs szükség. A kifejezéseket tagoló pontosvessz ők (;) kiírása kötelez ő! A kifejezéseket nem fontos a \$(( és )) jelekkel közrezárni.
	- $\mathcal{L}_{\mathcal{A}}$ Bármelyik kifejezés elhagyása esetén annak értéke 1-nek számít.

#### Vezérlési szerkezetek III.

- while *FELTÉTEL*; do *PARANCSLISTA*; done:
	- A *PARANCSLISTA* ismételt végrehajtása addig, amíg a *FELTÉTEL* igaz (el őfeltételes ismétléses vezérlés). A végrehajtás akkor fejez ődik be, ha a *FELTÉTEL* hamis.
	- A *FELTÉTEL* tetsz őleges parancs, amely kilépési státuszában jelzi egy feltétel igazságértékét (pl. test). Bővebben: "Feltételes kifejezések".
- until *FELTÉTEL*;
	- do *PARANCSLISTA*;

done: A while ellentéte, azaz a *PARANCSLISTA* végrehajtása akkor fejez ődik be, ha a *FELTÉTEL* igaz. Vigyázat, ez is el őfeltételes vezérlés!

• break, continue: Kilépés a ciklusból, ill. rátérés a ciklus következ ő iterációjára (for, while és until esetén használhatók). Mindig az őket körbevev ő *legbels ő ciklusra* vonatkoznak!

#### Vezérlési szerkezetek IV.

• if *FELTÉTEL* 1; then *PARANCSLISTA* 1; elif *FELTÉTEL* 2; then *PARANCSLISTA* 2; …

```
else PARANCSLISTA
0;
```
fi:

- Egyszeres vagy többszörös szelekciós vezérlést valósít meg. Ha *FELTÉTEL* 1 igaz, akkor *PARANCSLISTA* 1 végrehajtódik. Különben, ha *FELTÉTEL* 2 igaz, akkor *PARANCSLISTA* 2 hajtódik végre. És így tovább a többi feltétel esetén is. Végül, ha mindegyik feltétel hamis volt, akkor *PARANCSLISTA* 0 lesz végrehajtva.
- Természetesen sem az else ág, sem az elif ágak megadása nem kötelező.
- Feltételek: mint a while és until ciklusok esetén.

#### Vezérlési szerkezetek V.

• case *SZÓ* in *MINTA* <sup>1</sup>) *PARANCSLISTA* <sup>1</sup>;; *MINTA* <sup>2</sup>) *PARANCSLISTA* <sup>2</sup>;;

```
* )  PARANCSLISTA<sub>0</sub>;;
```
esac:

…

- <u>– Liberator Angelski, politik artistik (</u> Esetszétválasztásos szelekciós vezérlést valósít meg. Ha *MINTA* 1illeszkedik *SZÓ*-ra, akkor *PARANCSLISTA* 1 végrehajtódik. Különben, ha *MINTA* 2 illeszkedik *SZÓ*-ra, akkor *PARANCSLISTA* 2 hajtódik végre. És így tovább a többi minta esetén is. Végül, ha egyik minta sem illeszkedett, akkor *PARANCSLISTA* 0 lesz végrehajtva (ezt az esetet nem fontos megadni). A dupla pontosvesszők ( ; ; ) kiírása kötelező!
- A *SZÓ* tetsz őleges szöveges érték, de csak *egyetlen szó* lehet. Tartalmazhat parancs-, változó-, paraméter- és aritmetikaibehelyettesítést is.

#### Vezérlési szerkezetek VI.

- <del>– 2000 2000 2000 2000 2000</del> A minták az állománynevek megadásához használt mintailleszt ő karaktereket is tartalmazhatják. Több minta összekapcsolható a | jellel, ami itt logikai MEGENGED Ő VAGY-ot jelez, nem pedig cs ővezetéket.
- Fontos, hogy az illeszkedés vizsgálata az egyes esetek sorrendjében történik, továbbá csak a *legels ő* illeszked ő eset parancslistája lesz végrehajtva! Ebb ől következik, hogy a C programozási nyelv switch szerkezetétől eltérően a parancslistákban *nem kell alkalmazni* a break parancsot (főleg, hogy az csak cikluson belül lenne használható)!
- exit *SZÁM*:
	- A korábban már többször bemutatott exit parancs alkalmazható a scriptb ől való kilépésre is.
	- A *SZÁM* itt is a kilépési státusz megkívánt értéke lehet.
	- igazából nem vezérlési szerkezet, hanem vezérl őparancs

## Reguláris kifejezések

- •Sok program (főleg szűrők) használ mintaillesztést (pattern matching), mintakeresést (pattern scanning) és mintafeldolgozást (pattern processing). Ilyen esetekben a – legtöbbször szöveges – bemeneti adatok azon részével fog dolgozni a program, amely egy megadott mintának megfelel, azaz a **mintára illeszkedik** (vagy amire a minta illeszkedik). Az ilyen komplex minták egyik gyakran alkalmazott formája a **szabályos** avagy **reguláris kifejezés** (regular expression, regexp, RE).
- • A reguláris kifejezésekkel mélyebben a formális nyelvek elmélete (theory of formal languages) foglalkozik.
- $\bullet$  Vigyázat! Bár a filozófiájuk hasonló, de a reguláris kifejezéseket *nem szabad összekeverni* az állományneveknél használható mintákkal és mintailleszt ő karakterekkel! Ott egy létez ő állomány/könyvtár nevét adjuk meg, itt viszont egy szöveg valamely részét választjuk ki. Ráadásul ugyanazon karaktereknek itt más a jelentése.

## A reguláris kifejezések tulajdonságai

- $\bullet$  Leírás: man 7 regex, man grep, info grep, man awk /gawk, info gawk
- $\bullet$  Egy reguláris kifejezés a szövegnek mindig a *legkorábban* elkezd ő d ő, és ezen belül a *leghosszabb* részére illeszkedik. Ez a részkifejezésekre is igaz. Az illeszked ő rész a szövegen belül *bárhol* – akár egy szó belsejében is – el őfordulhat, kivéve néhány esetet (pl. ^ és \$, ld. következ ő dia).
- $\bullet$ Alapesetben a kisbetűk és nagybet űk különböz őnek számítanak illesztéskor.
- $\bullet$  A reguláris kifejezésekben néhány karakternek speciális jelentése van. Mivel ezek közül sokat a shell is speciálisan kezel, így a parancssorban megadott reguláris kifejezést érdemes aposztrófok közé zárni.
- $\bullet$ A reguláris kifejezések nem "mindenhatóak", nem lehet velük minden feltételt leírni! Így pl. belátható, hogy nem létezik olyan reguláris kifejezés, amely csak olyan szövegre illeszkedik, amely pontosan N db "a" betűt és ugyancsak *N* db "b" betűt tartalmaz, minden pozitív *N*-re. (Egy konkrét *N* esetén egy borzasztó hosszú reguláris kifejezést ugyan meg lehet adni, de az általános esetben ez nem lehetséges.)

## A reguláris kifejezések felépítése I.

- • Elemi kifejezések (atomok):
	- (*KIF*): csoportosítás (m űveleti sorrend felülbírálása), *KIF*-re illeszkedik
	- –(): az üres szóra illeszkedik
	- [*HALMAZ*]: A halmaz bármely karakterének egy példányára illeszkedik. A halmazt a karakterek egymás mellé írásával adhatjuk meg.
	- [*ELS Ő* -*UTOLSÓ*]: mint el őbb, de itt egy tartományt adunk meg
	- [^*HALMAZ*]: a halmazban *nem szerepl ő* bármely karakter egy példányára illeszkedik (a sortörést kivéve)
	- .: bármilyen karakter egy példányára illeszkedik (a sortörést kivéve)
	- ^: a sor elejére illeszkedik
	- \$: a sor végére illeszkedik
	- \*KARAKTER*: a \ után írt speciális jelentés ű karaktert közönségesként kezeli
	- *KARAKTER*: bármely közönséges karakter saját maga egy példányára illeszkedik

#### A reguláris kifejezések felépítése II.

- • Összetett kifejezések:
	- *KIF*1*KIF*<sup>2</sup> (két kifejezés egymás mellé írása): Összef<sup>ű</sup>zés, **konkatenáció** (concatenation). Olyan szövegre illeszkedik, amelynek első fele *KIF*<sub>1</sub>-re, második fele *KIF*<sub>2</sub>-re illeszkedik. Több kifejezést is összefűzhetünk.
	- <u>– Liberator Angelski, politik artistik (</u> *KIF*1|*KIF*2|…: Logikai MEGENGED Ő VAGY (diszjunkció), **alternáció** (alternation). Olyan szövegre illeszkedik, amely legalább az egyik kifejezésre (**alternatívára**) illeszkedik.
	- <del>– 2000 2000 2000 2000 2000</del> ismételt illesztés, ismétlésszám megadása, **iteráció** (repetition, iteration):
		- *KIF*\*: *KIF* akárhány egymást követő példányára illeszkedik (0 is)
		- *KIF*+: *KIF* legalább 1 egymást követő példányára illeszkedik
		- *KIF*?: KIF 0 vagy 1 példányára illeszkedik (azaz *KIF* opcionális)
		- *KIF*{ *I*}: *KIF* pontosan *I* egymást követő példányára illeszkedik
		- *KIF*{ *I*, }: *KIF* legalább *I* egymást követő példányára illeszkedik
		- *KIF*{ *I* , *J*}: mint előbb, de legfeljebb *J* példányra illeszkedik (*I* ≤ *J*)
	- M űveleti er ősség csökken ő sorrendben: iteráció, konkatenáció, alternáció

#### A grep szűrő I.

- grep '*REGKIF*' *ÁLLOMÁNY(OK)*:
	- leírás: man grep, info grep
	- Kiírja a megadott állomány(ok) mindazon sorait, amelyek illeszkednek a *REGKIF* reguláris kifejezésre. Szűrőnek tekinthető.
	- A korábban említettek miatt az aposztrófok kiírása ajánlott.
	- Ha nem adunk meg állományt, akkor a szabványos bemenetről olvas.
	- <del>– 2000 2000 2000 2000 2000</del> − −c: Az illeszkedő sorok tartalma helyett csak azok darabszáma jelenik meg. A -v opció esetén a nem illeszkedő sorok száma íródik ki.
	- <del>– 2000 2000 2000 2000 2000</del> – –E: Teljes értékű, kibővített (extended) kifejezések használata. Ha ezt elhagyjuk, akkor a reguláris kifejezéseknek egy régebbi változatát kell megadnunk. Ez utóbbi jelentősen eltér a korábban bemutatottól!
	- -e '*REGKIF*': Akkor kell használni, ha a reguláris kifejezés jellel kezdődik. Közvetlenül a *REGKIF* előtt kell állnia!
	- -F: *REGKIF*-ben minden karaktert közönségesként értelmez
	- 92– -f *KIFFÁJL*: *KIFFÁJL* minden sorát egy-egy *REGKIF*-nek tekinti. Ilyenkor a bármelyik kifejezésre illeszkedő sorok jelennek meg.

#### A grep szűrő II.

- <del>– 2000 2000 2000 2000 2000</del> – –i: a kisbetűket és a nagybetűket azonosnak tekinti
- − −n: az illeszkedő sorok tartalma elé a sorszámukat is kiírja
- − −o: a sorokból csak az illeszkedő részt jeleníti meg
- <del>– 2000 2000 2000 2000 2000</del> − −R, −r: Ha könyvtárat adtunk meg, akkor a keresés az alkönyvárakban és azok teljes tartalmában történik (rekurzív keresés).
- –v: illeszkedés helyett nem-illeszkedést vizsgál (inverzió)
- <del>– 2000 2000 2000 2000 2000</del> – –w: Csak olyan sort ír ki, amelyben legalább egy egész szó (nemcsak egy részlet) illeszkedik a reguláris kifejezésre.
- egrep, fgrep: a grep -E ill. grep -F paranccsal ekvivalensek
- $\bullet$ A gyakorlatban  $a - E$  opció vagy a vele ekvivalens egrep parancs használata ajánlott! Ha nem így tennénk, vegyük figyelembe, hogy ezek nélkül a reguláris kifejezéseknek egy régebbi (basic) változatát kell használnunk, ahol pl. a ( és ) közönséges karakterek, a csoportosításra pedig a \( és \) jelölések szolgálnak (tehát a korábban látotthoz képest pont fordítva működnek). Ugyanez érvényes a {, }, |, ? és <sup>+</sup> karakterekre is.

#### Az awk szűrő

- $\bullet$  awk '*PROGRAM*' *ÁLLOMÁNY(OK)*:
	- leírás: man awk/gawk, info gawk
	- mintakereső és -feldolgozó program saját programozási nyelvvel (AWK)
	- Sorban beolvassa a bemeneti állomány(ok) tartalmát, miközben az AWK nyelven írt *PROGRAM*-ban leírt műveleteket végrehajtja. Szintén szűrő.
	- Ha nem adunk meg állományt, akkor a szabványos bemenetről olvas.
	- <del>– 2000 2000 2000 2000 2000</del> A forrásprogram szövegét érdemes aposztrófok közé zárni, hogy a benne szereplő karaktereket a shell ne tekintse speciálisnak.
	- -f *PROGFÁJL*: a végrehajtandó programot *PROGFÁJL*-ból olvassa
- gawk: Az eredeti awk program GNU változata, GNU/Linux alatt ezt használhatjuk. Jóval többet tud elődjénél.
- $\bullet$  $\#!$  /bin/awk -f: Ha az AWK forrásprogramot állományban tároljuk el, az állomány első sorába ezt a megjegyzést (parancsértelmező fejlécet) írjuk, valamint futtathatóvá tesszük az állományt, akkor az AWK programot a shell scriptek mintájára a ./*PROGFÁJL ÁLLOMÁNY(OK)* paranccsal is lefuttathatjuk.

# Az AWK forrásprogram felépítése I.

- • Minden AWK forrásprogram **szabályok** (rule) sorozata. Minden szabály tartalmazhat egy **mintát** (pattern) és egy hozzá tartozó **tevékenységet** avagy **akciót** (action). Az akciót különféle **utasításokból** (statement) állíthatjuk össze.
- $\bullet$ A szabályok alakja: *MINTA* {*AKCIÓ* }
- $\bullet$  A szabályokat egymástól sortöréssel vagy pontosvessz ővel lehet elválasztani (ld. következ ő dia).
- $\bullet$  A feldolgozás során a bemenet tartalmát **rekordokra** (record) bontja, ezek alapesetben a bemenet sorai lesznek. A rekordokat szintén továbbontja **mez őkre** (field), amiket alapesetben az illet ő sor szavai képviselnek.
- $\bullet$  A bemenet feldolgozása rekordonként történik. Minden rekordot megpróbál illeszteni sorban az összes szabály mintájára, az els ő szabálytól kezdve. Ha a rekord illeszkedett egy szabály mintájára, akkor végrehajtódik a hozzá tartozó akció. Végül az összes szabály ellen őrzése után rátér a következ ő rekord feldolgozására.
- 95• A szabályok sorrendje fontos, hiszen a mintákra való illeszkedés ellen őrzése, s így az akciók végrehajtásának sorrendje ett ől függ!

# Az AWK forrásprogram felépítése II.

- •Hiányzó minta esetén az illet ő akció minden rekord esetén lefut.
- • A szabályokból az akciót is el lehet hagyni a kapcsos zárójelekkel együtt. A hiányzó akció ekvivalens a {print} akcióval, ami kiírja az egész rekord tartalmát (ld. kés őbb).
- • Vigyázat! A {} <sup>p</sup>áros az üres akciót jelöli, tehát *nem egyezik meg* az el őbb említett esettel (ti. az akció elhagyásával)!
- • Bármely mintát vagy utasítást folytathatjuk a következ ő sorban, ha az aktuális sort a \ jellel zárjuk.
- • Az akciók utasításlistája akár több sorból is állhat. Egy sorba több utasítást is írhatunk, ha őket pontosvessz ővel (;) választjuk el egymástól. Hasonlóan, a pontosvessz ő használatával több szabályt is írhatunk egy sorba.
- • Szóközöket és tabulátorokat tetszés szerint használhatunk a m űveleti jelek, operandusok, utasítások, paraméterek, stb. között. Üres sorok szintén megengedettek.
- #: A sor végéig tartó **megjegyzés** (comment) kezdetét jelzi.
- •Az AWK is különbséget tesz a kisbetűk és nagybet űk között!

## Az AWK minták felépítése I.

- • Minden minta egy logikai feltételt fogalmaz meg. Ha a feltétel teljesül egy konkrét rekord esetén, akkor azt mondjuk, hogy a rekord illeszkedik a mintára. Fontos, hogy olyan feltételt is megfogalmazhatunk, amely nem (vagy nemcsak) a rekord tartalmától függ, hanem pl. valamely változótól!
- • Elemi minták:
	- – (*MINTA*): csoportosítás (m űveleti sorrend felülbírálása), *MINTÁ*-ra illeszkedik
	- <del>– 2000 2000 2000 2000 2000</del> !*MINTA*: logikai tagadás (negáció)
	- /*REGKIF* /: igaz, ha az egész rekord illeszkedik a reguláris kifejezésre
	- *KIF*~/*REGKIF* /: igaz, ha a *KIF* kifejezés (ld. kés őbb) mint szöveg illeszkedik a reguláris kifejezésre
	- *KIF*!~/*REGKIF* /: igaz, ha a kifejezés *nem illeszkedik* <sup>a</sup>*REGKIF*-re
	- relációs kifejezések: tetszőleges kifejezés, amely relációs jelet tartalmaz
	- BEGIN: csak a bemenet feldolgozása el őtt teljesül (ld. következ ő dia)
	- END: csak a bemenet feldolgozása után teljesül (ld. következ ő dia)

## Az AWK minták felépítése II.

- • Összetett minták:
	- *MINTA* <sup>1</sup>&&*MINTA* <sup>2</sup>: logikai ÉS (konjunkció)
	- *MINTA* 1||*MINTA* <sup>2</sup>: logikai MEGENGED Ő VAGY (diszjunkció)
	- *MINTA* 1,*MINTA* <sup>2</sup>: Rekordok tartományára illeszkedik, kezdve egy olyan rekorddal, amely *MINTA* <sup>1</sup>-re illeszkedik, egészen egy olyan rekordig, amely *MINTA* <sup>2</sup>-re illeszkedik. Nem kombinálható semmilyen más mintával!
- • A BEGIN és END mintákhoz mindig meg kell adni az akciót is! Továbbá ezek a speciális minták nem kombinálhatók semmilyen más mintával, valamint nem alkalmazható rájuk a csoportosítás és a negáció sem!
- • A BEGIN mintához tartozó akció *pontosan egyszer* hajtódik végre, mégpedig a legels ő bemeneti rekord feldolgozása el őtt. Ez akkor is így történik, ha több bemeneti állományt adtunk meg.
- • Hasonlóan, az END mintához tartozó akció is *pontosan egyszer*, az utolsó bemeneti rekord feldolgozása után hajtódik végre. Ezt az awk program befejez ődése követi.

#### Konstansok használata az AWK-ban

- • **Szám** avagy **numerikus konstansok** (numeric constant):
	- –egész számok (pl. <sup>12</sup> )
	- valós törtszámok tizedesponttal (pl. 25.3 )
	- <del>– 2000 2000 2000 2000 2000</del> egész vagy valós szám hatványkitev ővel (pl. 1.234e+2 =123.4 )
- $\bullet$  **Szöveges** avagy **sztring konstansok** (string constant):
	- "*SZÖVEG* "
	- "": **üres sztring** (0 karakter hosszúságú szöveg)
	- A szövegben a \ speciális (az ún. escape-karakter), így használhatók pl. a következ ő escape-szekvenciák: \\ (közönséges \), \" (közönséges idézőjel), \n (sortörés), \t (tabulátor).
- • **Konstans reguláris kifejezések** (regular expression constant):
	- /*REGKIF* /
	- A reguláris kifejezésen belül a \ speciális, így használhatók a \\ (közönséges \) és \/ (közönséges /) karakterpárosok.

## Változók használata az AWK-ban I.

- • Az AWK-ban a változók élettartama *dinamikus*: az első használatkor automatikusan létrejönnek (nem kell őket deklarálni).
- •A változók neve betűket, számokat és aláhúzásjelet (\_) tartalmazhat, és nem kezd ődhet számjeggyel.
- • Változók típusai:
	- <del>– 2000 2000 2000 2000 2000</del> numerikus változók (valós számokat tárolnak)
	- szöveges változók avagy sztringek (string)
	- egydimenziós tömbök (ld. kés őbb)
- • A tömböket kivéve minden változó típusa *dinamikus*, azaz a használattól függ ően változik! Ez a tömbelemekre is vonatkozik (ld. kés őbb).
- • Egy változó típusát *nem lehet* tömbr ől numerikusra vagy sztringre változtatni, és viszont!
- •A változók értékét az <del>awk</del> automatikusan konvertálja számmá vagy szöveggé, szintén a használati módtól (m űvelett ől, függvényt ől) függ ően. Ha a szöveget nem lehet számmá konvertálni (mert nem egy érvényes alakú számot tartalmaz), nullát kapunk.

## Változók használata az AWK-ban II.

- • Manuális konverzió:
	- –szövegb ől szám: adjunk hozzá 0-t
	- számból szöveg: fűzzük hozzá az üres sztringet ("" )
- *NÉV*=*ÉRTÉK*:
	- <del>– 2000 2000 2000 2000 2000</del> Értékadás egy létez ő változónak, vagy új változó létrehozása. A változó típusa *ÉRTÉK* típusa lesz.
	- <u>– Liberator Angelski, politik artistik (</u> A C programozási nyelv egyéb értékadó, növel ő és csökkent ő m űveletei is használhatók (ld. kés őbb).
	- Az *ÉRTÉK* természetesen nemcsak konstans, hanem kifejezés is lehet.
	- Többszörös értékadás (*NÉV*<sup>1</sup><sup>=</sup>*NÉV*2<sup>=</sup>*ÉRTÉK*) is megengedett.
- *NÉV*:
	- a változó aktuális értékét jelöli
	- Definiálatlan (ti. amelyiknek eddig nem adtunk értéket) változó értéke az üres sztring ("") ill. 0.

## Az AWK beépített változói I.

- • Az awk program indulásakor már létezik jónéhány különleges, **beépített változó** (built-in variable). Ezek neve egységesen csupa nagybetű b ől áll, és tartalmuk egyrészt a felhasználónak szóló fontos információkat hordoz, másrészt némelyikük az <del>awk</del> program működését ill. a bemenet feldolgozásának módját vezérli.
- • FILENAME: Az aktuális bemeneti állomány neve, ill. a szabványos bemenet esetén. A BEGIN minta akcióján belül definiálatlan.
- •FNR: az aktuális rekord sorszáma az aktuális bemeneti állományon belül
- • FS: **bemeneti mez őhatároló** karakter (input field separator, ld. kés őbb), kezdetben a szóköz
- • IGNORECASE: Ha értéke nemzérus, akkor a sztringek összehasonlítása ill. a reguláris kifejezések illesztése nem különbözteti meg a kisbetűket a nagyoktól. Alapesetben értéke definiálatlan (effektíve nulla).
- •NF: az aktuális rekord mez őinek száma (number of fields)
- 102• NR: Az aktuális rekord sorszáma az eddig feldolgozott bemenet tekintetében. Egy bemeneti állomány ill. a szabványos bemenet esetén egyenl ő az FNR rel.

## Az AWK beépített változói II.

- $\bullet$  OFS: **Kimeneti mez őhatároló** (output field separator, ld. kés őbb), kezdetben a szóköz. Értéke tetsz őleges szöveg lehet, nemcsak egy karakter.
- $\bullet$  ORS: **Kimeneti rekordhatároló** (output record separator, ld. kés őbb), kezdetben a sortörés. Ez is tetsz őleges szöveget tartalmazhat.
- • RS: **bemeneti rekordhatároló** karakter (input record separator, ld. kés őbb), kezdetben a sortörés

#### Egy egyszerű awk program

•Maximum és minimum értékek megkeresése az első oszlopban

• **NR == 1 {m=\$1 ; p=\$1} \$1 >= m {m = \$1} \$1 <= p {p = \$1} END { print "Max = " m, " Min = " p }** 

#### Tömbök használata az AWK-ban I.

- • Lehet őség van egydimenziós tömbök (vektorok) használatára is. Fontos, hogy a tömb méretét *nem kell* el őre lerögzíteni, továbbá a tömbelemek indexe *tetsz őleges szöveg* lehet (a számokat is szöveggé konvertálja)! Az ilyen tömböket **asszociatív tömböknek** (associative array) nevezik.
- •A tömbök nevét a változónevek mintájára adhatjuk meg.
- •A tömb vegyesen tartalmazhat numerikus és szöveges elemeket is!
- • *NÉV*[*INDEX*]=*ÉRTÉK*:
	- <u>– Liberator Angelski, politik artistik (</u> Értékadás egy létez ő tömbelemnek, vagy új elem beszúrása. Az elem típusa *ÉRTÉK* típusa lesz. A tömb is létrejön, ha még nem létezett.
	- <u>– Liberator Angelski, politik artistik (</u> A C programozási nyelv egyéb értékadó, növel ő és csökkent ő m űveletei is használhatók (ld. kés őbb).
	- Az *INDEX* és az *ÉRTÉK* konstans és tetsz őleges kifejezés is lehet.
- • *NÉV*[*INDEX*]:
	- a megadott index ű tömbelem aktuális értékét jelöli
	- Definiálatlan elem értéke az üres sztring ("") ill. 0.

#### Tömbök használata az AWK-ban II.

- $\bullet$  *INDEX* in *NÉV*: Ez a logikai reláció csak akkor igaz, ha a tömbnek van *INDEX* index ű eleme. Lásd még: for, while, do …while, if utasítások.
- $\bullet$ delete *NÉV*[*INDEX*]: a megadott index ű tömbelem kitörlése
- • delete *NÉV*: A tömb összes elemének kitörlése. Vigyázat, a tömb továbbra is létezni fog, csak üres lesz!

## Az AWK kifejezések felépítése I.

- • A minták és az utasítások megadásához használhatunk különféle **kifejezéseket** (expression). Az ezeket felépít ő épít őkövek: konstansok, változók, m űveleti jelek, függvények, segédjelek (pl. zárójelek, vessz ő).
- •(*KIF*): csoportosítás (m űveleti sorrend felülbírálása)
- • M űveletek, relációk:
	- Aritmetika valós számokon: + (el őjel és összeadás is), (el őjel és kivonás is), ^ (hatványozás), \*, /, <mark>%</mark> (osztási maradék)
	- <del>– 2000 2000 2000 2000 2000</del> Növelés (increment), csökkentés (decrement): ++, -- (mindkett ő prefix és postfix használatban is)
	- <u>– Listo Listo Listo Listo Listo Listo Listo Listo Listo Listo Listo Listo Listo Listo Listo Listo Listo Listo </u> Sztring összefűzés, konkatenáció: egymás mellé írás, illetve szóköz
	- Mező értékének használata (mezőhivatkozás): \$*KIF* (ld. később)
	- Értékadás (assignment): =, +=, -=, \*=, /=, %=, ^=
	- Összehasonlító relációk: <sup>&</sup>lt;, <=, >, >=, ==, !=
	- Mintailleszt ő relációk: *KIF*~/*REGKIF* /, *KIF*!~/*REGKIF* / (ld. következ ő dia)
	- $\mathcal{L}_{\mathcal{A}}$ Tömbelem létezésének vizsgálata: *INDEX* in *NÉV*

## Input bekérése

• **getline nev <sup>&</sup>lt;"-"**

– <del>– 2000 – 2000 – 2000 – 2000 – 2000</del> Standard inputról olvas a nev változóba

#### • **Példa**

```
BEGIN { 
      printf "Irja be a nevet:" 
      getline nev <"-" 
      printf "%s kora:",nev
      getline kor <"-" 
      print nev, ", kovetkezo evben " kor + 1 
  "eves lesz"
  }
```
## Az AWK kifejezések felépítése II.

- <del>– 2000 2000 2000 2000 2000</del> Logikai műveletek: ! (negáció), && (konjunkció), | | (diszjunkció)
- Feltételes kifejezés: *KIF*<sup>1</sup>?*KIF*2:*KIF*3 (mint a C prog. nyelvben)
- • Az összehasonlítás csak akkor történik numerikusan, ha a reláció mindkét oldalán szám konstans, numerikus változó vagy mez őhivatkozás áll. Máskülönben az értékek szövegesen (lexikografikusan, azaz az ábécé rendet követve) lesznek összehasonlítva!
- • A logikai m űveletek, a feltételes kifejezés és a vezérlési szerkezetek szempontjából **hamisnak** (false) min ősül az üres sztring ("") és a nulla. Minden más érték **igaznak** (true) számít.
- $\bullet$  A relációk numerikus értéke igaz esetén 1, különben 0. Ez az összehasonlító és mintaillesztő relációkra, továbbá az in relációra és a logikai m űveletekre is vonatkozik.
- $\bullet$  A mintailleszt ő relációk igazak, ha a bal oldali kifejezés mint szöveg illeszkedik ( <sup>~</sup>) ill. nem illeszkedik (!~) a jobb oldali reguláris kifejezésre.
- • A feltételes kifejezésben el őször *KIF*1 lesz kiértékelve. Ha igaz, akkor *KIF*2, különben *KIF*<sup>3</sup> lesz kiszámolva, s ők adják a kifejezés értékét is.

### Az AWK kifejezések felépítése III.

- • Numerikus függvények:
	- –Trigonometria: sin(*KIF*), cos(*KIF*)
	- sqrt(*KIF*): négyzetgyökvonás
	- <del>– 2000 2000 2000 2000 2000</del> Exponens, logaritmus: exp(*KIF*), log(*KIF*)
	- <u>– Liberator Angelski, politik artistik (</u> int(*KIF*): egésszé konvertálás csonkolással (truncation)
- $\bullet$  Szöveges függvények:
	- <u>– Liberator Angelski, politik artistik (</u> index(*SZÖVEG*,*RÉSZ*): A *RÉSZ* szöveg legels ő el őfordulásának pozíciója *SZÖVEG*-ben. Ha nincs ilyen rész, akkor nullát ad vissza.
	- length(*SZÖVEG*): a megadott sztring hossza karakterekben
	- split(*SZÖVEG*,*TÖMB*,*HAT*): *SZÖVEG*-et a *HAT* határolójel mentén darabokra bontja, a darabokat a megadott tömbben eltárolja, majd visszaadja a darabok számát. A *SZÖVEG* változatlan marad. A tömb elemei a darab sorszámával (pont nélkül) lesznek indexelve. *HAT* reguláris kifejezés is lehet.

#### Az AWK kifejezések felépítése IV.

- substr(*SZÖVEG*,*IND*): a szöveg *IND* sorszámú karakterén kezd ő d ő részét adja vissza
- substr(*SZÖVEG*,*IND*,*HOSSZ*): mint el őbb, de legfeljebb *HOSSZ* karakterb ől álló részt ad vissza
- tolower(*SZÖVEG*): visszaadja a *SZÖVEG* kisbet űssé konvertált értékét
- <del>– 2000 2000 2000 2000 2000</del> toupper(*SZÖVEG*): visszaadja a *SZÖVEG* nagybet űssé konvertált értékét

#### Mezők elérése az AWK-ban I.

- • A bemenet rekordokra bontását, ill. azoknak mezőkre bontását két beépített változó vezérli. Az RS változó tartalma egy karakter (alapesetben sortörés), ez jelzi a rekordokat elválasztó karaktert. Hasonlóan, az FS változó tartalma (alapesetben szóköz) határozza meg, mi határolja a mezőket a rekordokon belül. Ha az FS értéke a szóköz (alapeset), akkor a mezőket legalább egy szóköz vagy tabulátor választja el.
- •Az aktuális rekord mezőinek a számát az NF beépített változó tárolja.
- • A mezők típusa ugyancsak numerikus vagy szöveges lehet, az aktuális használattól függően. Összehasonlításkor a mezők tartalmát számnak tekinti az awk, ha az valóban egy érvényes számot tartalmaz, továbbá ha a másik tag szám konstans, numerikus változó vagy mezőhivatkozás (ld. következő dia).

#### Mezők elérése az AWK-ban II.

- $\bullet$  \$*KIF*:
	- <del>– 2000 2000 2000 2000 2000</del> Az aktuális rekord megadott sorszámú mezőjének tartalma. Ezt a jelölést **mezőhivatkozásnak** (field reference) nevezzük.
	- <del>– 2000 2000 2000 2000 2000</del> Tetszőleges kifejezést is használhatunk, pl. \$(2\*3) a hatodik mező<sup>t</sup> jelzi. Természetesen a negatív értékek nem megengedettek.
	- <del>– 2000 2000 2000 2000 2000</del> \$NF: az aktuális rekord utolsó mezőjének tartalma
	- \$0 (dollárjel és nulla): az aktuális rekord teljes tartalma
- \$*KIF*=*ÉRTÉK*:
	- <del>– 2000 2000 2000 2000 2000</del> egy adott mező – ill. *KIF* = 0 esetén a rekord – értékének módosítása
	- <u>– Listo Listo Listo Listo Listo Listo Listo Listo Listo Listo Listo Listo Listo Listo Listo Listo Listo Listo </u> Ha \$0 tartalmát változtatjuk meg, akkor minden mező új értéket kap. Ha viszont egy mező tartalmát módosítjuk, akkor \$0 értékét az awk újraépíti oly módon, hogy a mezőket az OFS értéke határolja majd el.
	- Ha *KIF* > NF, akkor a mezők számát kibővíti, és NF-et is módosítja. Szükség szerint a közbülső helyekre új mezőket szúr be, ezek értéke az üres sztring ("") lesz. Végül pedig \$0 tartalmát is újraszámítja az előbb leírt módon.

### Az AWK akciók felépítése I.

- $\bullet$  A szabályok akcióját alkotó utasítások épít őelemei:
	- a korábban már látott delete utasítás
	- értékadó, növel ő és csökkent ő kifejezések
	- vezérlési szerkezetek (ld. lent)
	- <del>– 2000 2000 2000 2000 2000</del> egyéb utasítások (ld. következ ő dia)
- {  $UTASÍTÁSOK$ }: összetett utasítás, utasításblokk/-lista
- if (*FELTÉTEL*) *UTASÍTÁS* else *UTASÍTÁS* <sup>0</sup>: szelekciós vezérlés
- •while (*FELTÉTEL*) *UTASÍTÁS*: el őfeltételes ismétléses vezérlés
- •do *UTASÍTÁS* while (*FELTÉTEL*): végfeltételes ismétléses vezérlés
- •for (*KIF*1;*KIF*2;*KIF*3) *UTASÍTÁS*: számlálásos ismétléses vezérlés
- • for (*INDEX* in *NÉV*) *UTASÍTÁS*: Diszkrét ismétléses vezérlést valósít meg. Az *INDEX* változó sorban felveszi a *NÉV* nev ű tömb elemeinek indexét, miközben a megadott utasítás végrehajtódik.

## Az AWK akciók felépítése II.

- break, continue: Kilépés a ciklusból, ill. rátérés a ciklus következ ő iterációjára (for, while és do …while esetén használhatók). Mindig az őket körbevev ő *legbels ő ciklusra* vonatkoznak!
- $\bullet$ exit: A bemenet feldolgozásának azonnali befejezése. Ha nem az END minta akciójában használjuk, akkor az esetleges END minta akciója végrehajtódik, különben az <del>awk</del> rögtön befejezi működését.
- $\bullet$  print *LISTA*: Kiírja a vessz ővel tagolt kifejezéslista tagjainak értékét, majd az ORS tartalmát (alapesetben egy sortörést). A kiírt értékek közé az OFS tartalma kerül (alapesetben egy szóköz).
- print: ekvivalens a print \$0 utasítással (az aktuális rekord teljes tartalmát kiírja)
- •printf *FORMÁTUM*,*LISTA*: formázott kiíratás (mint a C prog. nyelvben)
- • next: Azonnal nekikezd a következ ő bemeneti rekord feldolgozásához, a legels ő szabály mintáját tesztelve. Ha nincs több rekord, akkor az esetleges END minta akciójával folytatja.

## Processzek és munkafolyamatok I.

- • A **folyamat** avagy **processz** (process) nem más, mint egy saját adatterülettel rendelkez ő futó programpéldány. Minden processz kap egy egyedi **processzazonosítót** (process ID, PID), ami egy pozitív egész szám.
- • A shellb ől indított programokat (processzeket) **munkafolyamatnak** (job) nevezzük. Ha több parancsot cs ővezetékbe kapcsolunk, akkor azok ugyanahhoz a munkafolyamathoz fognak tartozni. A munkafolyamatokat is egy egyedi pozitív egész szám azonosítja.
- • Minden **processz állapota** (state) a következ ők valamelyike lehet:
	- **el őtérben futó** (foreground): Pontosan 1 processz lehet el őtérben. Csak ez a folyamat képes a billenty űzetr ől olvasni vagy a képerny őre írni.
	- **háttérben futó** (background): Több processz is futhat a háttérben. Ők nem érhetik el sem a billenty űzetet, sem a képerny őt. Ha ezt mégis megkísérlik, azonnal felfüggesztett állapotba kerülnek.
	- **felfüggesztett** avagy megállított (suspended, stopped): Az ilyen folyamatok futása ideiglenesen félbeszakadt. Kés őbb még folytatódhatnak, de csak küls ő beavatkozásra (nem maguktól)!

#### Processzek és munkafolyamatok II.

- • Fontos, hogy a shellb ől csak a munkafolyamatok állapotát befolyásolhatjuk, a többi folyamatot legfeljebb leállítani tudjuk.
- •A valamely processz által indított újabb folyamatot **gyerek-processznek** (child process) nevezzük. Így pl. minden alshell egy gyerek-processz.
- • \$\$: Az aktuális shell vagy script processz-azonosítóját tartalmazza ez a speciális paraméter.
- •ps: a processzlista és a folyamatok állapotának megjelenítése
- • jobs: az aktuális shellhez tartozó munkafolyamatok listájának megjelenítése
- • %*SZÁM*: Bármelyik munkafolyamatra ezzel a jelöléssel hivatkozhatunk, ahol *SZÁM* a munkafolyamat azonosítója.
- $\bullet$ CTRL+Z: az el őtérben futó munkafolyamat futásának felfüggesztése
- •• fg % SZÁM: egy háttérben futó vagy felfüggesztett munkafolyamatot előtérbe hoz
- $\bullet$ • bg % SZÁM: egy felfüggesztett munkafolyamatot háttérbe küld
- •*PARANCS* &: a megadott parancs elindítása a háttérben

#### Processzek és munkafolyamatok III.

- • CTRL+C: az el őtérben futó program futásának befejezése (munkafolyamat leállítása)
- • kill *AZON*:
	- <del>– 2000 2000 2000 2000 2000</del> A megadott azonosítójú processz vagy munkafolyamat futásának befejezése (folyamat leállítása).
	- Az *AZON* alakja *SZÁM* (processz) vagy %*SZÁM* (munkafolyamat) lehet.
	- A root felhasználó bármilyen processzt képes leállítani. A többi felhasználó viszont csak az őhozzá tartozókat, azaz a saját maga által indítottakat és az azok által indított gyerek-processzeket, továbbá pl. a bejelentkezésnél elinduló shellt tudja leállítani.
- •Előfordulhat, hogy az illető processz – általában programhiba miatt – nem reagál sem a CTRL+C billentyű-kombinációra, sem a kill parancsra. Ilyenkor er őszakosabb módszerhez kell folyamodni (ld. következ ő diák).
- • A processzek befejez ődésükkor leállítják az általuk indított gyerekprocesszeket is. Ha ez valamiért nem sikerülne, akkor ún. halott avagy zombi (dead, zombie) processzek keletkezhetnek.

# Szignálok I.

- • Bizonyos kritikus események bekövetkezése esetén a processzek jelzéseket avagy **szignálokat** (signal) kapnak. Ezek legtöbbször a kerneltől származnak, de a felhasználói programok is küldhetnek szignálokat.
- •Leírás: man 7 signal
- •Minden szignált egy név és egy sorszám azonosít.
- • Néhány fontosabb szignál (zárójelben a szignál sorszáma):
	- SIGINT (2): processz futásának befejezése (mint a CTRL+C)
	- SIGKILL (9): processz futásának erőszakos befejezése (ld. következő dia)
	- SIGTERM (15): processz futásának befejezése (ld. következő dia)
	- SIGCONT (18): felfüggesztett processz háttérbe küldése (mint a bg parancs)
	- SIGSTOP (19): processz futásának felfüggesztése (mint a CTRL+Z)
- $\bullet$  A SIGCONT és a SIGSTOP szignálok fenti sorszáma bizonyos UNIX változatokban eltérő lehet! GNU/Linux alatt viszont ezek érvényesek.

## Szignálok II.

- kill -*SZIGNÁL AZON*:
	- <del>– 2000 2000 2000 2000 2000</del> szignál küldése a megadott azonosítójú processznek
	- A *SZIGNÁL* mind sorszám, mind név formájában megadható.
	- A -*SZIGNÁL* elhagyása esetén egy SIGTERM szignált küld.
	- Az *AZON* egy processz vagy munkafolyamat azonosítóján kívül -1 (kötőjel és egy) is lehet. Ilyenkor a szignál az összes processznek el lesz küldve (ld. még a következő megjegyzést).
	- A kill parancsnál korábban elmondottak érvényesek a szignálok küldésére is. A root bármelyik processznek küldhet szignált, a többi felhasználó viszont csak az őhozzá tartozóknak.
- • Bármelyik processzt leállíthatjuk, ha SIGKILL-t küldünk neki. Sem ezt, sem a SIGSTOP szignált nem hagyhatja figyelmen kívül egyetlen processz sem.
- $\bullet$  killall -*SZIGNÁL PARANCS*: A megadott parancsot futtató összes processznek szignált küld.

## Egyéb parancsok a processzek felügyeletéhez

- • Programok módosított futtatása:
	- chroot: program futtatása másik gyökérkönyvtárral ( /)
	- env: program futtatása módosított környezetben (új környezeti változókkal, stb.)
	- nice: program futtatása módosított ütemezési prioritással
	- nohup: Az így indított program akkor sem fejez ődik be, ha az őt indító felhasználó kijelentkezik.
	- renice: futó program ütemezési prioritásának módosítása
	- su: shell futtatása más felhasználóként
	- sudo: tetsz őleges program futtatása más felhasználóként
- •• at: program futtatása egy adott későbbi időpontban
- •cron, crontab: program futtatása rendszeres id őközönként
- • fuser: Kiírja, hogy mely processzek használnak egy adott állományt, könyvtárat vagy kommunikációs végpontot (socket-et).
- $\bullet$ • time: program futtatása, majd annak befejeződése után a futási idő kiírása

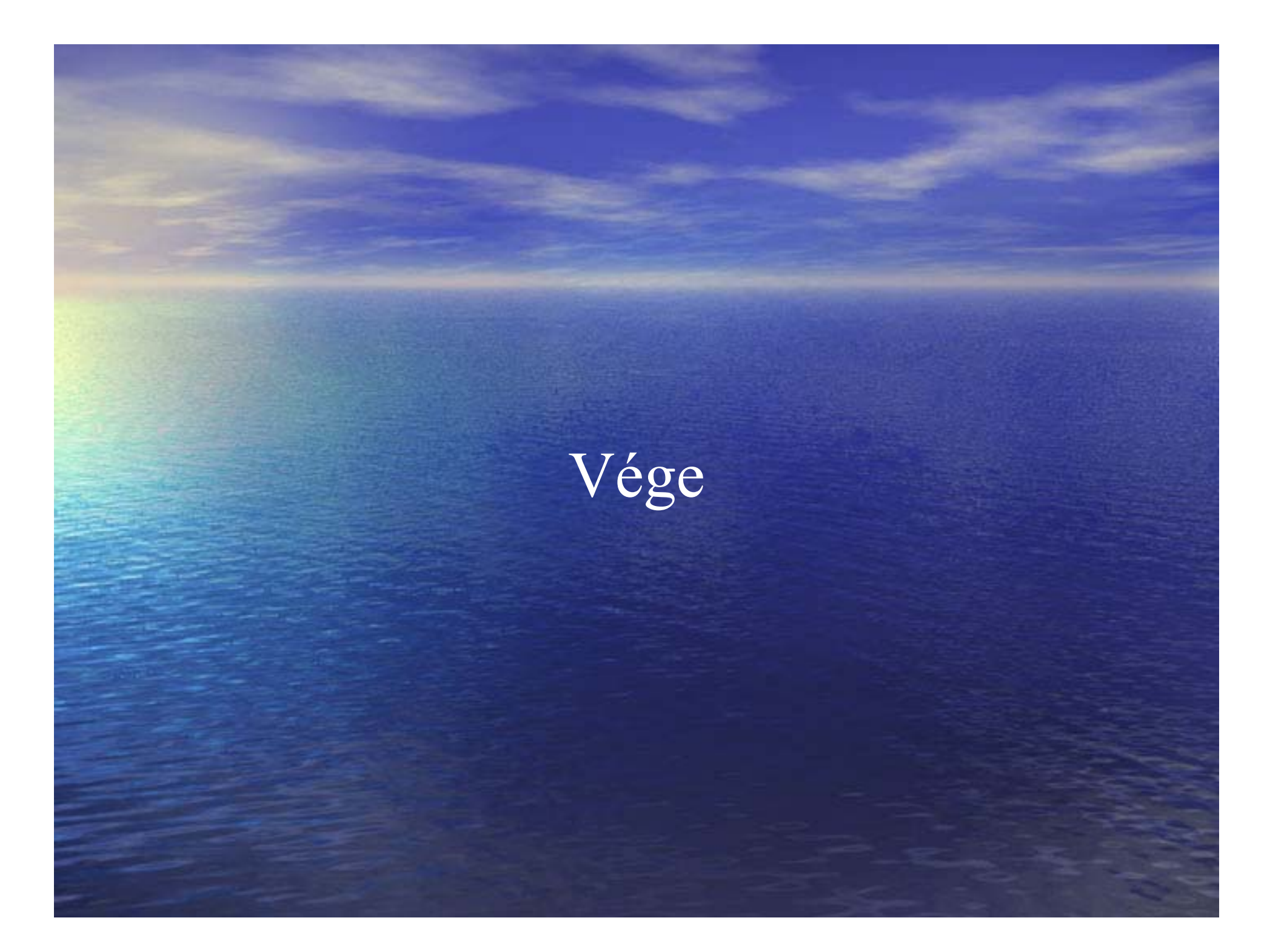